ОКП 43 6250

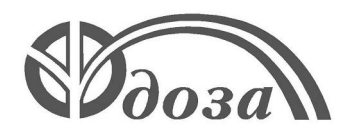

# **НАУЧНО-ПРОИЗВОДСТВЕННОЕ ПРЕДПРИЯТИЕ «ДОЗА»**

Утверждено ФВКМ.412152.003РЭ-ЛУ

# **ДОЗИМЕТР-РАДИОМЕТР МКС-05 «ТЕРРА»**

**Руководство по эксплуатации ФВКМ.412152.003РЭ**

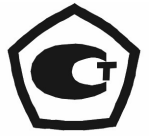

# Содержание

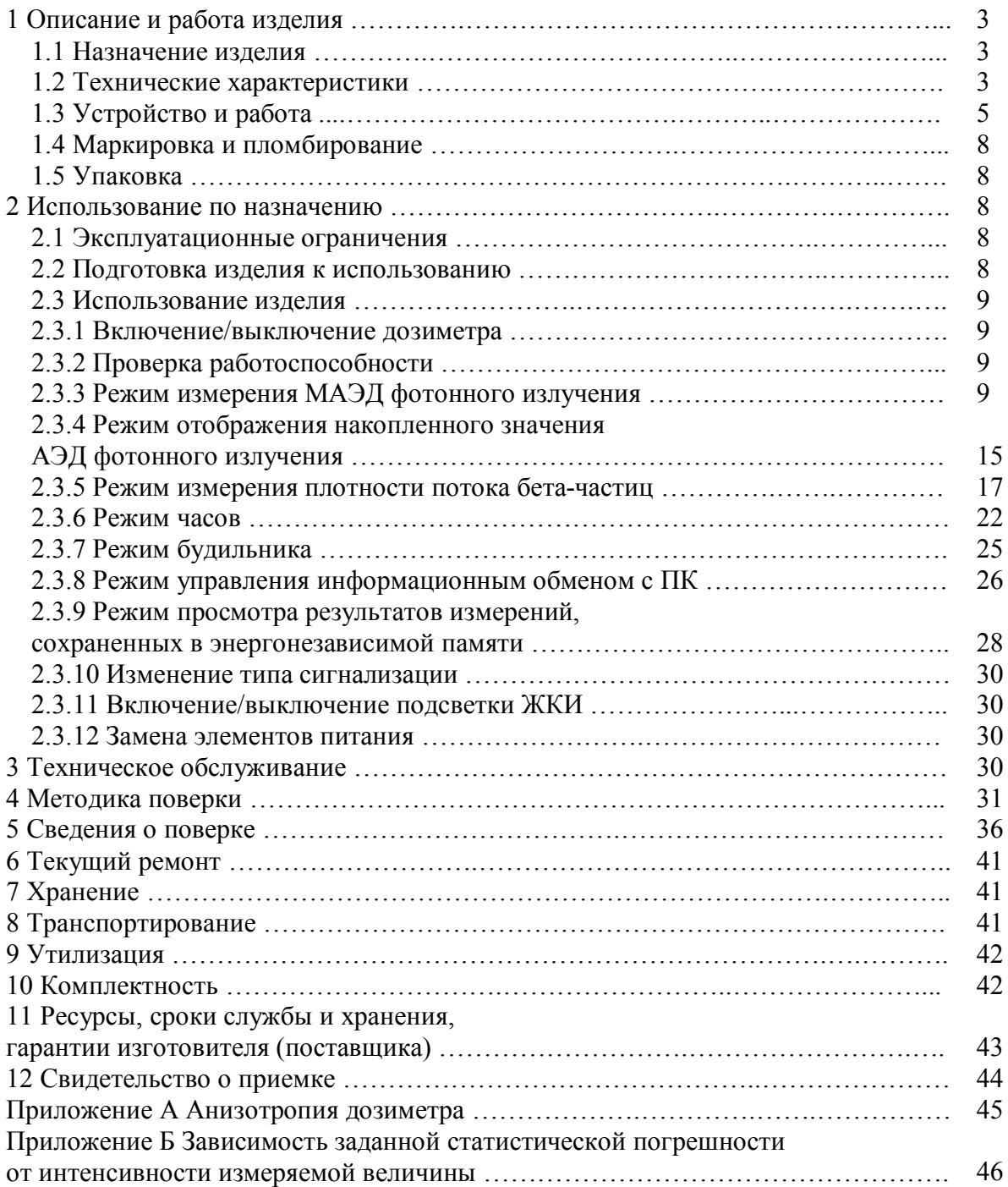

Настоящее руководство по эксплуатации содержит сведения о конструкции, принципе действия, характеристиках изделия и указания, необходимые для правильной и безопасной эксплуатации изделия (использования по назначению, технического обслуживания, текущего ремонта, хранения и транспортирования), а также сведения по утилизации изделия.

# **1 ОПИСАНИЕ И РАБОТА ИЗДЕЛИЯ**

#### **1.1 Назначение изделия**

Дозиметр-радиометр МКС-05 «ТЕРРА» ФВКМ.412152.003 (далее дозиметр) изготавливается в соответствии с требованиями ТУ 4362-050-31867313-2009.

Дозиметр предназначен для измерений амбиентного эквивалента дозы  $\text{H}^\ast(10)$  (далее -АЭД) и мощности амбиентного эквивалента дозы  $\mathrm{\dot{H}}^{*}(10)$  (далее - МАЭД) гамма- и рентгеновского излучения (далее - фотонного излучения), а также плотности потока бета-частиц.

Дозиметр применяется для контроля радиоактивного загрязнения поверхностей на предприятиях и в организациях при работе с источниками ионизирующего излучения, загрязнения денежных купюр в банках, радиационной чистоты жилых помещений, зданий и сооружений, а так же прилегающих к ним территорий, предметов быта, одежды, поверхности грунта на приусадебных участках, транспортных средств.

### **1.2 Технические характеристики**

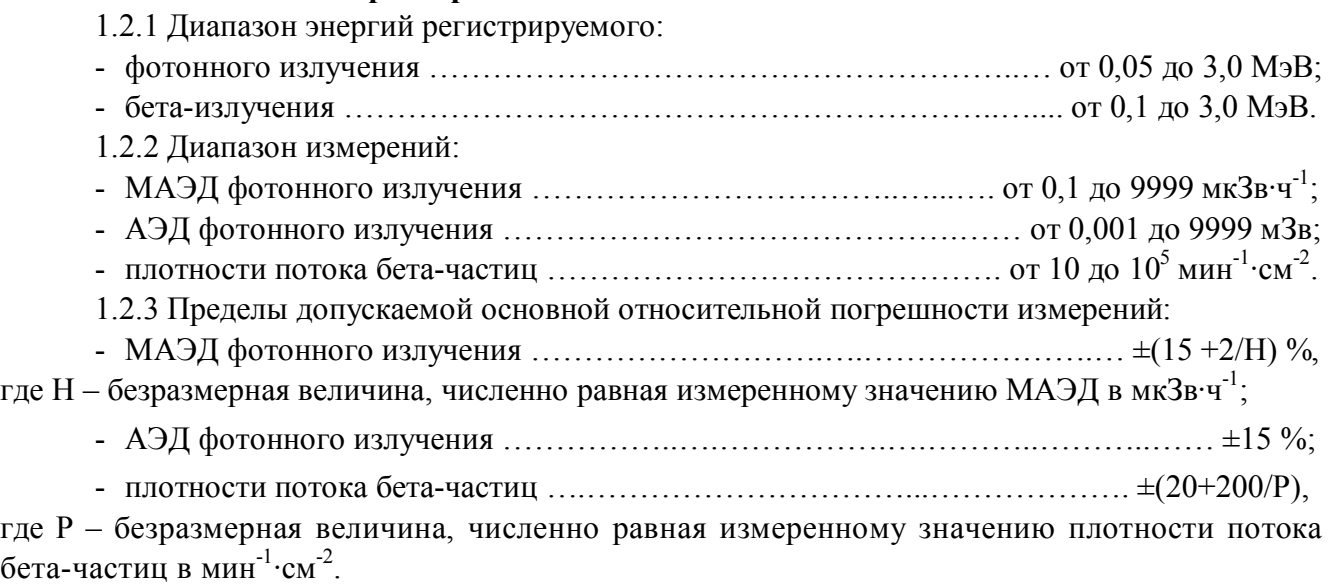

1.2.4 Энергетическая зависимость дозиметра относительно энергии 0,662 МэВ ...  $\pm$ 25 %. 1.2.5 Анизотропия дозиметра при падении гамма-квантов в телесном углу от 30 до 150 $^{\circ}$ относительно основной оси детектора и со стороны основного направления измерений (перпендикулярного задней части дозиметра, помеченного символом «+»):

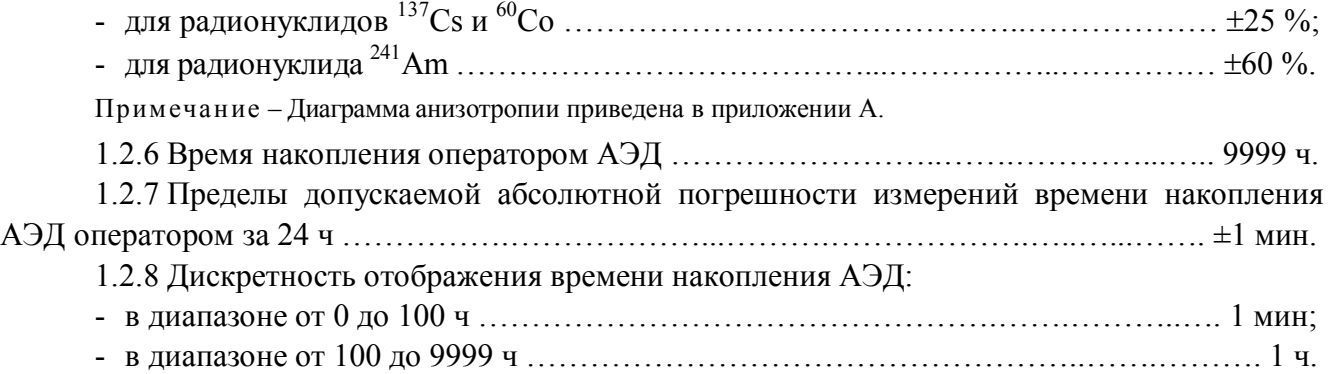

1.2.9 Время установления рабочего режима ….……………………… не превышает 1 мин.

1.2.10 Время непрерывной работы дозиметра при питании от двух гальванических элементов ёмкостью 1280 мА**·**ч при выключенной подсветке ЖКИ и условии нормального фонового излучения (при +20 °С) …………………………………………………………………………… 1500 ч.

1.2.11 Нестабильность показаний дозиметра за 6 ч непрерывной работы ................  $\pm$ 5 %.

1.2.12 Номинальное напряжение питания ……………………………………………... 3,0 В.

1.2.13 Дозиметр устойчив к изменению напряжения питания .................... от 3,2 до 2,4 В.

1.2.14 Измерение МАЭД фотонного излучения и плотности потока бета-частиц осуществляется до достижении величины заданной статистической погрешности.

Заданная статистическая погрешность отображается на жидкокристаллическом индикаторе (ЖКИ) и может программироваться пользователем или определяться дозиметром автоматически в зависимости от интенсивности облучения.

1.2.15 Для быстрой оценки интенсивности МАЭД фотонного излучения и плотности потока бета-частиц на ЖКИ предусмотрен десятисегментный индикатор мгновенного значения. Время обновления информации на индикаторе мгновенного значения равно 500 мс.

1.2.16 В дозиметре реализована система пороговой сигнализации с тремя независимыми пороговыми уровнями:

- МАЭД фотонного излучения;

- АЭД фотонного излучения;

- плотности потока бета-частиц.

1.2.16.1 Значение пороговых уровней МАЭД фотонного излучения программируются в диапазоне от 0 до 9999 мк $3$ в·ч $^{-1}$  с дискретностью 0,01 мк $3$ в·ч $^{-1}$ .

1.2.16.2 Значение пороговых уровней АЭД фотонного излучения программируются в диапазоне от 0 до 9999 мЗв с дискретностью 0,001 мЗв.

1.2.16.3 Значение пороговых уровней плотности потока бета-частиц программируются в диапазоне от 0 до 9999 $\cdot 10^3$  мин $^{-1}\cdot$ см $^{-2}$  с дискретностью  $0,\!01\cdot\!10^3$  мин $^{-1}\cdot$ см $^{-2}.$ 

1.2.16.4 Запрограммированные значения пороговых уровней хранятся в энергонезависимой памяти дозиметра и не меняются при включении/выключении дозиметра и замене элементов питания дозиметра.

1.2.17 В дозиметре предусмотрено четыре типа сигнализации о превышении запрограммированных пороговых уровней: звуковая, вибрационная, вибрационно-звуковая и визуальная.

1.2.17.1 Дозиметр формирует двухтональный звуковой сигнал и/или прерывистый вибрационный сигнал при превышении запрограммированных пороговых уровней.

1.2.17.2 Дозиметр осуществляет визуальную сигнализацию превышения запрограммированных пороговых уровней в виде результата измерения, мигающих на ЖКИ, и периодического и последовательного (слева направо) зажигания сегментов символа звука.

1.2.17.3 Дозиметр формирует кратковременный однотональный звуковой сигнал и/или кратковременный вибрационный сигнал при регистрации детектором гамма-кванта или бетачастицы.

1.2.18 В дозиметре предусмотрена возможность сохранения в энергонезависимой памяти до 1200 результатов измерения МАЭД фотонного излучения или плотности потока бетачастиц. Каждый результат измерения хранится вместе с трехзначным номером объекта измерения, а также временем и датой выполнения измерения. Время и дату выполнения измерения получают от часов дозиметра, а номер объекта вводится пользователем во время записи.

1.2.19 В дозиметре предусмотрена возможность передачи результатов измерений, сохраненных в энергонезависимой памяти, в персональный компьютер (далее – ПК) по радиоканалу Bluetooth, а также просмотра этой информации на ЖКИ дозиметра:

- текущие результаты измерения МАЭД фотонного излучения или плотности потока бета- частиц;

- текущее значение накопленной АЭД фотонного излучения, а также времени накопления АЭД;

- текущее значение напряжения питания.

Так же дозиметр принимает от ПК команды на смену режимов измерения и синхронизацию времени по времени ПК.

1.2.20 Дозиметр выдерживает кратковременное, в течение 5 мин, предельно-допустимое облучение МАЭД 1,0 Зв<sup>.</sup>ч<sup>-1</sup> и сохраняет работоспособность и основную относительную погрешность измерений в пределах нормы.

1.2.21 Рабочие условия эксплуатации:

- диапазон температур  $\ldots$   $\ldots$   $\ldots$   $\ldots$   $\ldots$   $\ldots$   $\ldots$   $\ldots$   $\ldots$   $\ldots$   $\ldots$  от минус 20 до плюс 50 °С;

- предельное значение относительной влажности ……......………...…… 95 % при +35 С;

- атмосферное давление в диапазоне …..………………….......……... от 84,0 до 106,7 кПа.

Пределы дополнительной погрешности измерений для всех измеряемых физических величин при отклонении температуры окружающего воздуха на каждые 10 °С от нормальных условий ……………………………………………………………………………. ±5 %.

1.2.22 Дозиметр прочен к воздействию ударов при свободном падении с высоты не более 750 мм.

1.2.23 Степень защиты, обеспечиваемая оболочками дозиметра от проникновения твердых предметов и воды, по ГОСТ 14254-96 ………………………………………………... IP30.

1.2.24 Дозиметр устойчив к воздействию электромагнитных помех в соответствии с ГОСТ Р 50746-2000 для группы исполнения II, критерий качества функционирования А и удовлетворяет нормам индустриальных радиопомех по ГОСТ Р 51318.22-2006 для оборудования класса Б.

Воздействие электромагнитных помех не приводит к изменениям показаний дозиметра более чем на ± 10 %.

1.2.25 По степени защиты от поражения электрическим током дозиметр относится к классу III по ГОСТ 12.2.007.0-75.

1.2.26 По противопожарным свойствам дозиметр соответствует ГОСТ 12.1.004-91 с вероятностью возникновения пожара не более  $10^{\text{-}6}$  в год.

1.2.27 Дозиметр стоек к воздействию дезактивирующих растворов:

- борная кислота  $(H_3BO_3) - 16$  г, тиосульфат натрия  $(Na_2S_2O_3·5H_2O) - 10$  г, вода дистиллированная до 1 л;

- 5 % раствор лимонной кислоты в ректификованном этиловом спирте.

1.2.28 Масса дозиметра, включая элементы питания, ……...…...…………………… 0,2 кг.

1.2.29 Габаритные размеры дозиметра …….……….……………………….. 5526120 мм.

1.2.30 Дозиметр не содержит драгоценных материалов.

#### **1.3 Устройство и работа**

1.3.1 Дозиметр выполнен в плоском прямоугольном пластмассовом корпусе с закругленными углами.

Корпус дозиметра, как показано на рисунке 1.1, состоит из нижней (1) и верхней (2) крышек. В средней части верхней крышки (2) расположен ЖКИ (3), слева и справа над ним две кнопки управления работой дозиметра – «ПОРОГ» (4) и «РЕЖИМ» (5).

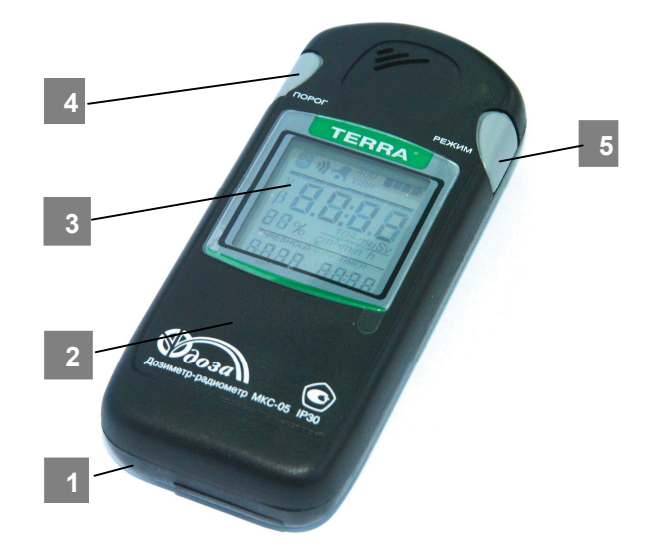

Рисунок 1.1 - Внешний вид дозиметра (вид сверху)

В соответствии с рисунком 1.2 в нижней крышке (7) дозиметра размещен отсек для элементов питания (1), а также окно (3) для измерения плотности потока бета- частиц. Отсек питания (1) и окно (3) закрываются соответственно крышками (2) и (4), фиксация которых осуществляется за счет упругих свойств материала. На крышке (4) находится метрологическая метка (5), обозначающая геометрический центр детектора.

Органы управления и индикации дозиметра имеют соответствующие надписи. На нижней крышке (7) нанесена информационная таблица. Для правильного подключения элементов питания на дне отсека питания (1) нанесены знаки полярности.

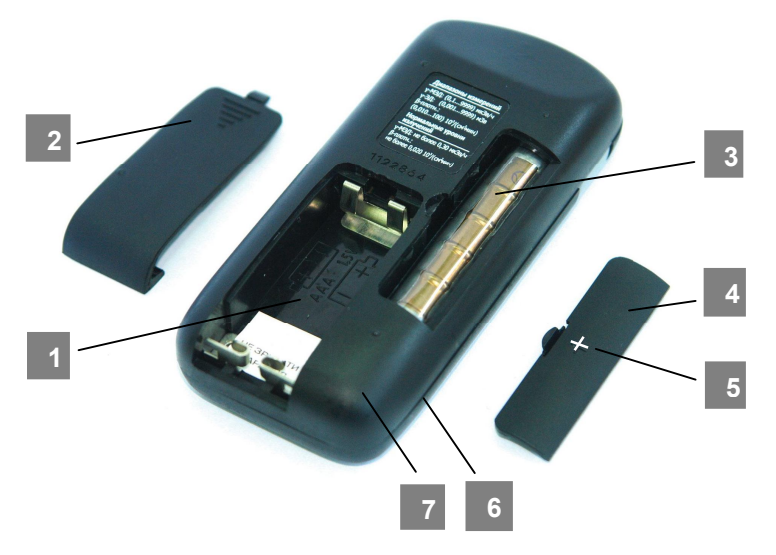

Рисунок 1.2 - Внешний вид дозиметра (вид снизу)

1.3.2 Дозиметр выполнен в виде моноблока, в котором размещены:

- детектор гамма- и бета- излучений;

- печатная плата со схемами формирования анодного напряжения, цифровой обработки, управления и индикации и модуль радиоканала Bluetooth;

- элементы питания.

Детектор гамма- и бета-излучений, построенный на основе счетчика Гейгера-Мюллера СБМ-20-1, превращает излучение в последовательность импульсов напряжения, количество которых в единицу времени пропорционально интенсивности регистрируемого излучения.

Схема формирования анодного напряжения, цифровой обработки, управления и индикации осуществляет:

- формирование и стабилизацию анодного напряжения детектора;

- масштабирование и линеаризацию счетной характеристики детектора;

- измерение МАЭД фотонного излучения и плотности потока бета-частиц путем измерения средней частоты импульсов, поступающих с выхода детектора;

- измерение АЭД фотонного излучения путем измерения общего количества импульсов, поступающих с выхода детектора;

- измерение времени накопления АЭД и реального времени;

- управление режимами работы дозиметра;

- отображение результатов измерений.

Модуль радиоканала Bluetooth обеспечивает взаимодействие дозиметра с ПК.

1.3.3 Для управления работой дозиметра используются кнопки:

- «РЕЖИМ» - предназначена для включения/выключения дозиметра и изменения режимов работы;

- «ПОРОГ» - предназначена для изменения подрежимов работы дозиметра в пределах одного режима работы, а также коррекции числовых значений пороговых уровней и других параметров работы дозиметра.

1.3.4 Режимы работы дозиметра:

- измерение МАЭД фотонного излучения;

- отображение накопленного значения АЭД фотонного излучения;

- измерение плотности потока бета- частиц;

- часы;

- будильник;

- управление информационным обменом с ПК;

- просмотр результатов измерений, сохраненных в энергонезависимой памяти.

1.3.5 Каждый из режимов работы дозиметра имеет свои подрежимы.

1) режим измерения МАЭД фотонного излучения имеет следующие подрежимы:

- просмотр заданной статистической погрешности,

- сохранение результата измерения в энергонезависимой памяти,

- перезапуск измерения,

- программирование новых значений порогового уровня срабатывания сигнализации и заданной статистической погрешности, а также включения/выключения озвучивания зарегистрированных гамма-квантов;

2) режим отображения накопленного значения АЭД фотонного излучения имеет следующие подрежимы:

- программирование нового значения порогового уровня срабатывания сигнализации,

- обнуление значения АЭД и времени накопления АЭД;

3) режим измерения плотности потока бета- частиц имеет следующие подрежимы:

- просмотр заданной статистической погрешности,

- сохранение результата измерения в энергонезависимой памяти,

- перезапуск измерения,

- программирование новых значений порогового уровня срабатывания сигнализации и заданной статистической погрешности, а также включения/выключения озвучивания зарегистрированных гамма-квантов и бета-частиц;

4) режим часов имеет подрежим коррекции времени и даты;

5) режим будильника имеет подрежим программирования времени его срабатывания;

6) режим просмотра результатов измерений, сохраненных в энергонезависимой памяти, имеет подрежим стирания результатов измерений.

1.3.6 Общий алгоритм управления работой дозиметра

После включения дозиметр работает в режиме измерения МАЭД фотонного излучения, о чем свидетельствуют символ «γ» и размерность измеренной величины «uSv/h». Каждое кратковременное нажатие кнопки «РЕЖИМ» переводит дозиметр в следующий режим.

Если в энергонезависимой памяти есть сохраненные результаты измерений, то кратковременное нажатие кнопки «РЕЖИМ» переводит дозиметр из режима управления информационным обменом с ПК в режим просмотра результатов измерений, сохраненных в энергонезависимой памяти. Нажатие кнопки «РЕЖИМ», когда дозиметр находится в режиме просмотра результатов измерений, переводит дозиметр в начальный режим – измерения МАЭД фотонного излучения.

Если в энергонезависимой памяти нет сохраненных результатов измерений, то кратковременное нажатие кнопки «РЕЖИМ» переводит дозиметр из режима управления информационным обменом с ПК сразу в режим измерения МАЭД фотонного излучения.

Кратковременное или продолжительное нажатие кнопки «ПОРОГ» в каждом из режимов работы дозиметра приводит к изменению подрежимов этого режима работы. Детальное описание каждого из режимов и подрежимов работы приведено в разделе 2.

### **1.4 Маркировка и пломбирование**

1.4.1 На корпус дозиметра нанесены следующие маркировочные обозначения:

- товарный знак и/или наименование предприятия-изготовителя;
- условное обозначение дозиметра;
- порядковый номер по системе нумерации предприятия-изготовителя;
- знак утверждения типа средств измерений;
- степень защиты оболочек IP.

1.4.2 Место и способ нанесения маркировки на дозиметр, соответствуют конструкторской документации.

1.4.3 Дозиметр опломбирован в соответствии с конструкторской документацией специальной пленочной пломбой, которая располагается в отсеке питания и закрывает головки винтов, прикрепляющих нижнюю крышку. Снятие пломб и повторное пломбирование осуществляет организация, которая проводит ремонт и поверку дозиметра.

#### **1.5 Упаковка**

1.5.1 Упаковка дозиметра производится в картонную коробку и обеспечивает защиту от проникновения атмосферных осадков и аэрозолей, брызг воды, пыли, песка, солнечной ультрафиолетовой радиации и ограничивает проникновение водяных паров и газов.

## **2 ИСПОЛЬЗОВАНИЕ ПО НАЗНАЧЕНИЮ**

#### **2.1 Эксплуатационные ограничения**

2.1.1 Дозиметр сохраняет работоспособность в условиях, указанных в 1.2.

2.1.2 При эксплуатации не допускается использование дозиметра на электрических подстанциях среднего (6 - 35 кВ) и высокого (выше 35 кВ) напряжения.

2.1.3 При работе в среде, содержащей пыль, или во время атмосферных осадков дозиметр следует помещать в полиэтиленовый пакет.

2.1.4 Дозиметр следует оберегать от падений и ударов.

#### **2.2 Подготовка изделия к использованию**

2.2.1 Распакуйте дозиметр, проведите внешний осмотр с целью определения отсутствия механических повреждений.

# ФВКМ.412152.003РЭ

2.2.2 Дозиметр готов к работе, если элементы питания вставлены в отсек питания. Если элементов питания в отсеке нет, то необходимо вставить их в соответствии с 2.3.12.

## **2.3 Использование изделия**

#### *2.3.1 Включение/выключение дозиметра*

Для включения дозиметра необходимо нажать кнопку «РЕЖИМ», о включении дозиметра свидетельствуют кратковременный вибрационно-звуковой сигнал и высвечивающиеся символы на ЖКИ.

Для выключения дозиметра необходимо нажать и удерживать в течение 6 с кнопку «РЕЖИМ» до выключения дозиметра.

## *2.3.2 Проверка работоспособности*

2.3.2.1 Включить дозиметр. После включения дозиметр работает в режиме измерения МАЭД фотонного излучения, о чем свидетельствуют символ «γ» и размерность измеренной величины «µSv/h».

В случае наличия на ЖКИ дозиметра признака разрядки элементов питания заменить их в соответствии с 2.3.12.

2.3.2.2 Кратковременно нажать кнопку «РЕЖИМ» и убедиться в переходе дозиметра в режим отображения накопленного значения АЭД фотонного излучения. О работе дозиметра в этом режиме свидетельствуют символ « $\gamma$ » и размерность измеренной величины «mSv».

2.3.2.3 Кратковременно нажать кнопку «РЕЖИМ» и убедиться в переходе дозиметра в режим измерения плотности потока бета-частиц. О работе дозиметра в этом режиме свидетельствуют символ «β» и размерность измеренной величины «10<sup>3</sup>/см<sup>2</sup>·мин».

2.3.2.4 Выключить дозиметр.

#### *2.3.3 Режим измерения МАЭД фотонного излучения*

2.3.3.1 После включения дозиметр работает в режиме измерения МАЭД фотонного излучения. В этот режим можно перейти также из любого другого режима работы кратковременными нажатиями кнопки «РЕЖИМ».

Для измерения МАЭД фотонного излучения необходимо сориентировать дозиметр метрологической меткой «+» (5) в соответствии с рисунком 1.2 по направлению к обследуемому объекту. Крышка-фильтр (4) должна закрывать окно, за которым находится детектор (далее по тексту - окно детектора).

В этом режиме на ЖКИ дозиметра отображается информация, представленная на рисунке 2.1:

- статистическая погрешность (1) результата измерения (8);

- символ «γ» (2) признак измеряемого излучения;
- индикатор мгновенного значения интенсивности излучения (3);
- символ звука (4), если озвучивание зарегистрированных гамма-квантов включено;
- символ включения будильника (5), если будильник включен;
- символ типа сигнализации (6);
- символ состояния элементов питания (7);
- результат измерения (8);
- размерность результата измерения (9);
- текущее время (10);
- пороговый уровень срабатывания сигнализации (11).

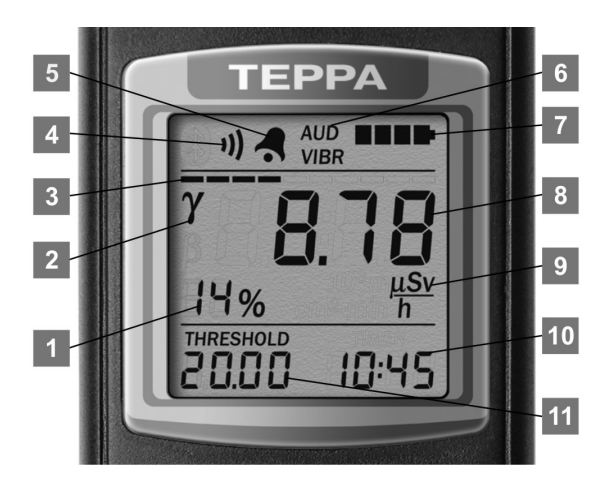

Рисунок 2.1 – Режим измерения МАЭД

2.3.3.2 После начала измерения на ЖКИ начинают формироваться результаты измерения МАЭД (8) и значение статистической погрешности (1), соответствующие этим результатам.

При превышении результатов измерения МАЭД порогового уровня срабатывания сигнализации (11) дозиметр начинает формировать двухтональный звуковой сигнал и/или прерывистый вибрационный сигнал, в зависимости от избранного типа сигнализации. Результаты измерения начинают мигать на ЖКИ дозиметра. О превышении порогового уровня свидетельствует также периодическое и последовательное (слева направо) высвечивание сегментов символа звука (4).

Для быстрой оценки интенсивности фотонного излучения предназначен десятисегментный индикатор мгновенного значения (3). Время интегрирования при измерении мгновенного значения интенсивности и время обновления информации на индикаторе мгновенного значения равно 500 мс.

Мгновенное значение интенсивности отображается в псевдологарифмическом масштабе. При интенсивности, соответствующей частоте импульсов от детектора 2 имп/с, подсвечивается первый сегмент индикатора. С ростом МАЭД количество подсвеченных сегментов индикатора возрастает слева направо. Подсвечиванию всех сегментов индикатора соответствует интенсивность, при которой частота импульсов от детектора равна 2900 имп/с, что соответствует МАЭД приблизительно 1000 мкЗв $\cdot$ ч<sup>-1</sup>.

О включении озвучивания зарегистрированных гамма-квантов свидетельствует символ звука (4). Если озвучивание включено, то символ звука отображается на ЖКИ, и каждый зарегистрированный гамма-квант сопровождается кратковременным звуковым и/или вибрационным сигналом, в зависимости от выбранного типа сигнализации.

Включение/выключение озвучивания зарегистрированных гамма-квантов выполняется в подрежиме программирования порогового уровня срабатывания сигнализации.

После начала измерения на ЖКИ начинают отображаться результаты измерения МАЭД и значение статистической погрешности, соответствующее этим результатам. В процессе измерения статистическая погрешность каждого следующего результата измерения уменьшается и со временем достигает заданной величины. После достижения этой погрешности процесс измерения продолжается, но часть статистической информации начинает отбрасываться. Поэтому все следующие результаты измерения будут со статистической погрешностью равной или меньше заданной.

Заданная статистическая погрешность может определяться дозиметром автоматически в зависимости от интенсивности излучения в соответствии с приложением Б или пользователем в подрежиме программирования порогового уровня срабатывания сигнализации. Признаком того, что заданная статистическая погрешность установлена пользователем, является мигающий символ «%».

Если заданная статистическая погрешность определяется дозиметром автоматически, то значение статистической погрешности на ЖКИ мигает, пока оно больше значения предела допускаемой основной относительной погрешности при измерении МАЭД.

Если заданная статистическая погрешность установлена пользователем, то значение статистической погрешности на ЖКИ мигает, пока оно больше значения заданной статистической погрешности.

Пока значение статистической погрешности превышает 99 %, на ЖКИ отображаются символы «пп%».

2.3.3.3 Для просмотра значения заданной статистической погрешности необходимо в режиме измерения МАЭД нажать кнопку «ПОРОГ». Значение заданной статистической погрешности отображается на ЖКИ в соответствии с рисунком 2.2 в течение времени, пока нажата и удерживается кнопка «ПОРОГ», но не более 3 с. Отображение нулевого значения свидетельствует об автоматическом определении дозиметром заданной статистической погрешности в зависимости от интенсивности излучения.

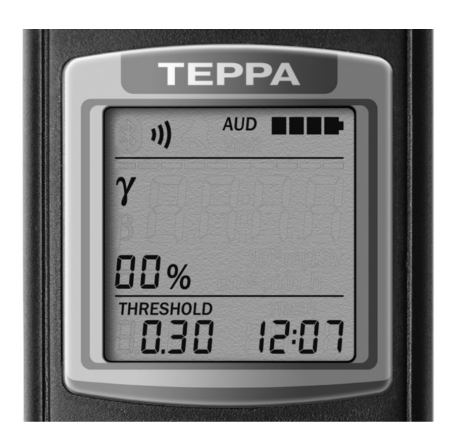

Рисунок 2.2 – Просмотр значения заданной статистической погрешности

2.3.3.4 Если удерживать кнопку «ПОРОГ» дольше 3 с, то на ЖКИ будет отображен символ «Arch», как показано на рисунке 2.3, свидетельствующий о возможности перейти в подрежим сохранения результата измерения в энергонезависимой памяти, описанный в 2.3.3.7.

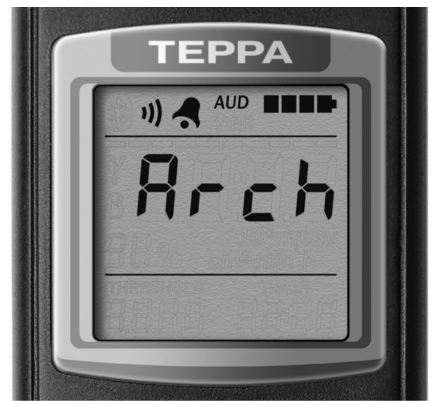

Рисунок 2.3 – Переход в подрежим сохранения результата измерения в энергонезависимой памяти

2.3.3.5 Если продолжать удерживать кнопку «ПОРОГ», то через следующие 2 с символ «Arch» исчезнет с ЖКИ и произойдет перезапуск измерения в соответствии с рисунком 2.4.

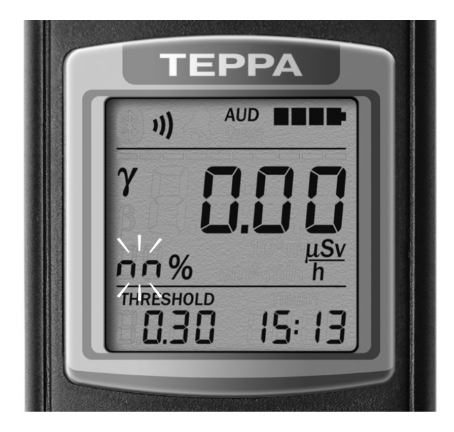

Рисунок 2.4 – Перезапуск измерения

2.3.3.6 Если и дальше продолжать удерживать кнопку «ПОРОГ», то через следующие 2 с дозиметр перейдет в подрежим программирования новых значений порогового уровня срабатывания сигнализации и заданной статистической погрешности, а также включение/выключение озвучивания зарегистрированных гамма-квантов, как показано на рисунке 2.5. Признаком этого подрежима будет полоса (1), которая «движется» по индикатору мгновенного значения и мигания младшего цифрового разряда (2) нового порогового уровня. После этого кнопку «ПОРОГ» необходимо отпустить.

Мигание цифрового разряда свидетельствует о возможности программирования его значения. Нужное значение мигающего цифрового разряда задают с помощью кнопки «ПОРОГ». Последовательные кратковременные нажатия и отпускания кнопки «ПОРОГ» меняют значение на единицу. Длительное нажатие кнопки «ПОРОГ» начинает автоматическое изменение значения, прекращающегося после отпускания кнопки «ПОРОГ».

Кратковременное нажатие кнопки «РЕЖИМ» фиксирует значение этого цифрового разряда, при этом он прекращает мигание и позволяет менять значение следующего цифрового разряда, который начинает мигать. Программирование значения всех следующих цифровых разрядов происходит аналогично.

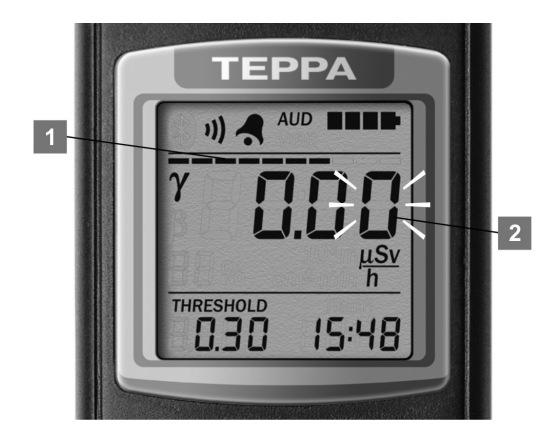

Рисунок 2.5 – Подрежим программирования порогового уровня срабатывания сигнализации

После программирования всех цифровых разрядов нового порогового уровня на ЖКИ дозиметра отображается заданная статистическая погрешность как показано на рисунке 2.6. Её младший цифровой разряд мигает, что свидетельствует о возможности программирования его значения.

Программирование нового значения заданной статистической погрешности осуществляется аналогично программированию нового значения порогового уровня срабатывания сигнализации. Программирование нулевого значения включает автоматическое определение дозиметром заданной статистической погрешности в зависимости от интенсивности излучения.

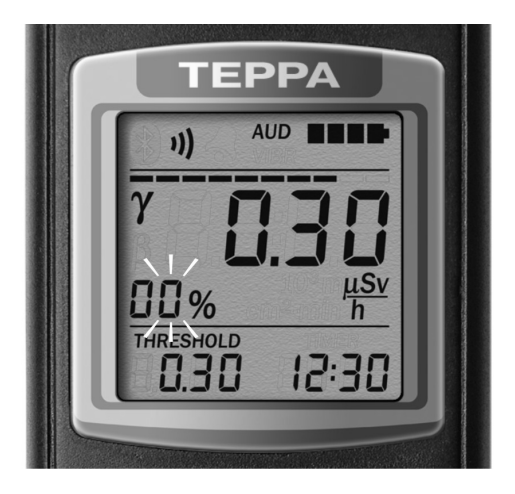

Рисунок 2.6 – Подрежим программирования заданной статистической погрешности

После программирования всех цифровых разрядов нового значения заданной статистической погрешности на ЖКИ дозиметра начинает мигать символ звука. Это позволяет включить или выключить звуковую и/или вибрационную сигнализацию каждого зарегистрированного гамма-кванта. Включение/выключение сигнализации выполняется последовательными кратковременными нажатиями кнопки «ПОРОГ». Каждое нажатие кнопки «ПОРОГ» меняет состояние символа звука и, соответственно, включает/выключает сигнализацию. Включенной сигнализации соответствует подсвеченный немигающий символ звука, выключенной – погашенный.

Кратковременное нажатие кнопки «РЕЖИМ» после включения или выключения сигнализации каждого зарегистрированного гамма-кванта фиксирует в энергонезависимой памяти дозиметра все запрограммированные значения и завершает подрежим программирования новых значений порогового уровня срабатывания сигнализации и заданной статистической погрешности, а также включение или выключение озвучивания зарегистрированных гамма-квантов.

О фиксации запрограммированных значений свидетельствует трехкратное мигание нового значения порогового уровня на ЖКИ дозиметра и возвращение дозиметра в режим измерения МАЭД.

**ВНИМАНИЕ!** Если в подрежиме программирования новых значений порогового уровня срабатывания сигнализации и заданной статистической погрешности, а также включения/выключения озвучивания зарегистрированных гамма-квантов возникнет пауза более чем на 30 с, то есть пользователь не будет нажимать кнопки дозиметра, то дозиметр автоматически вернется в режим измерения МАЭД. Все изменения, которые были сделаны в подрежиме программирования новых значений, будут отменены.

Примечание - Программирование нулевого значения порогового уровня выключает срабатывание сигнализации.

2.3.3.7 Для сохранения в энергонезависимой памяти результата измерения МАЭД необходимо в режиме измерения нажать и удерживать кнопку «ПОРОГ» до отображения на ЖКИ символа «Arch» в соответствии с рисунком 2.3. После этого кнопку «ПОРОГ» отпустить. Для подтверждения перехода в подрежим сохранения результата измерения необходимо кратковременно нажать кнопку «РЕЖИМ», а для отказа - кнопку «ПОРОГ». Если в течение 30 с не нажимать кнопки, то дозиметр автоматически вернется в режим измерения МАЭД.

Отображение на ЖКИ дозиметра символа «FULL» вместо символа «Arch», как показано на рисунке 2.7, свидетельствует об отсутствии свободного места в энергонезависимой памяти дозиметра и, соответственно, о невозможности дальнейшего сохранения результатов измерений.

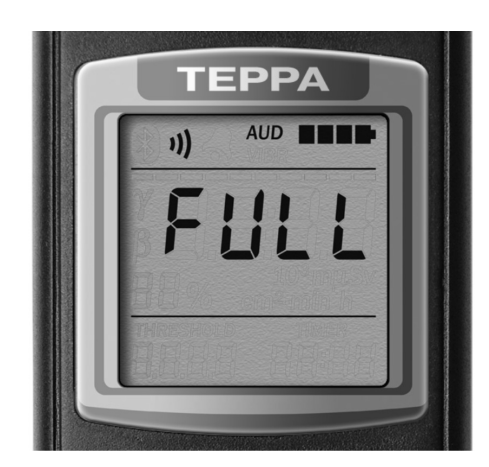

Рисунок 2.7 – В энергонезависимой памяти нет свободного места

Для освобождения места в энергонезависимой памяти необходимо стереть результаты измерений, сохраненных в ней. Стирание результатов измерений можно выполнить во время информационного обмена с ПК в соответствии с 2.3.8 или в режиме просмотра результатов измерений в соответствии с 2.3.9.

Признаком подрежима сохранения результата измерения являются символы «Arch» (1) на ЖКИ дозиметра в соответствии с рисунком 2.8. В этом подрежиме на ЖКИ отображаются результат измерения (1) и номер объекта измерения (3), которые будут сохранены в энергонезависимой памяти. Состояние энергонезависимой памяти дозиметра отображается на индикаторе мгновенного значения (4). При отсутствии данных в энергонезависимой памяти на индикаторе подсвечивается только первый сегмент. Когда память полностью заполнена, подсвечиваются все сегменты.

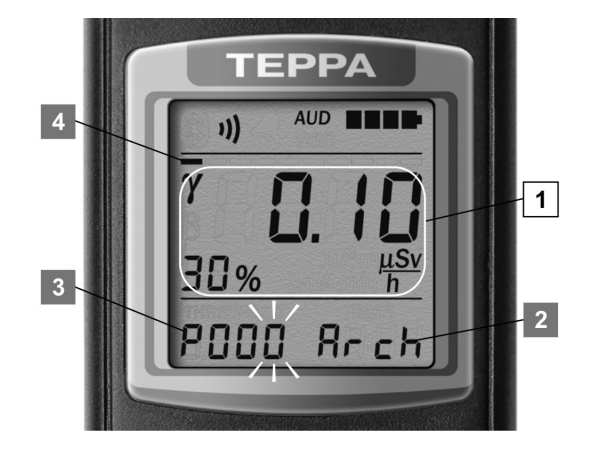

Рисунок 2.8 – Подрежим сохранения результата измерения МАЭД

Младший цифровой разряд номера объекта мигает, что свидетельствует о возможности программирования его значения. Нужное значение мигающего цифрового разряда задают с помощью кнопки «ПОРОГ». Последовательные кратковременные нажатия и отпускания кнопки «ПОРОГ» меняют значение на единицу. Продолжительное нажатие кнопки «ПОРОГ» начинает автоматическое изменение значения, которое прекращается после отпускания кнопки.

Кратковременное нажатие кнопки «РЕЖИМ» фиксирует значение этого цифрового разряда, при этом он прекращает мигание и позволяет менять значение следующего цифрового разряда, который начинает мигать. Программирование значения всех следующих цифровых разрядов происходит аналогично.

После программирования третьего (последнего) разряда происходит сохранение результата измерения МАЭД, номера объекта измерения, времени и даты выполнения измерения в энергонезависимую память. О сохранении этой информации свидетельствует трехкратное мигание на ЖКИ дозиметра результата измерения, которое сохраняется, и возвращение дозиметра в режим измерения МАЭД.

**ВНИМАНИЕ!** Если в подрежиме сохранения результата измерения возникнет пауза более 30 с, то есть пользователь не будет нажимать кнопки дозиметра, то дозиметр автоматически вернется в режим измерения МАЭД без сохранения результата измерения.

### *2.3.4 Режим отображения накопленного значения АЭД фотонного излучения*

2.3.4.1 Этот режим является следующим после режима измерения МАЭД фотонного излучения. В этот режим можно перейти из любого другого режима работы дозиметра кратковременными нажатиями кнопки «РЕЖИМ».

В режиме отображения АЭД на ЖКИ дозиметра отображается информация в соответствии с рисунком 2.9:

- символ «γ» (1) – признак измеряемого излучения;

- текущее значение АЭД (5);
- размерность (6);
- пороговый уровень срабатывания сигнализации (7);
- время накопления АЭД (8);
- символ включения будильника (2), если будильник включен;
- символ типа сигнализации (3);
- символ состояния элементов питания (4).

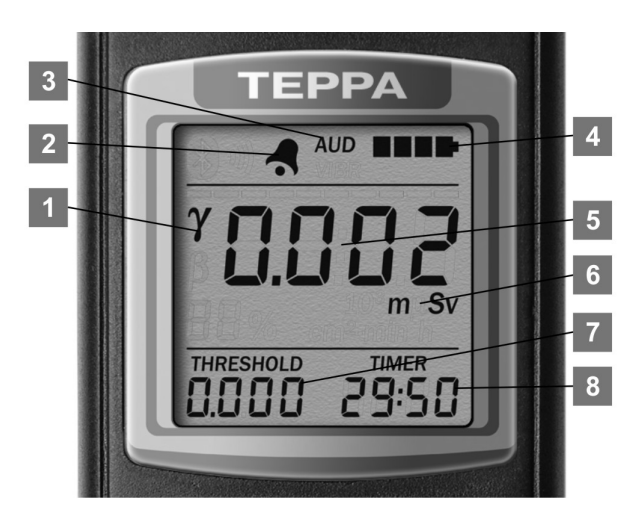

Рисунок 2.9 – Режим отображения накопленного значения АЭД

ФВКМ.412152.003РЭ 15

В этом режиме происходит отображения накопленного значения АЭД, времени накопления АЭД и порогового уровня АЭД. Процесс накопления АЭД начинается с момента включения дозиметра и выполняется во всех режимах его работы, за исключением измерения плотности потока бета-частиц. При выключении дозиметра значения АЭД и время накопления АЭД хранится в энергонезависимой памяти. Обнулить значение АЭД и время накопления АЭД можно в соответствующем подрежиме, описание которого приведено в 2.3.4.4.

2.3.4.2 Время накопления АЭД может отображаться на ЖКИ дозиметра в двух форматах. Пока время накопления АЭД менее 100 час – оно отображается в формате «HH:MM», где HH – значение часов, а MM – значение минут времени накопления АЭД. Значение часов и значение минут разделены немигающим символом « : ».

Когда время накопления АЭД более 100 час – оно отображается в формате «HHHH», где HHHH – значение часов времени накопления АЭД. Символ « : » – отсутствует.

При превышении измеренного значения АЭД порогового уровня срабатывания сигнализации дозиметр начинает формировать двухтональный звуковой сигнал и/или прерывистый вибрационный сигнал, в зависимости от избранного типа сигнализации. Значение АЭД начинает мигать на ЖКИ дозиметра. О превышении порогового уровня свидетельствует также периодическое и последовательное (слева направо) зажигание сегментов символа звука.

2.3.4.3 Для перехода в подрежим программирования нового значения порогового уровня срабатывания сигнализации необходимо нажать и удерживать кнопку «ПОРОГ» до отображения на ЖКИ полосы (1), как показано на рисунке 2.10, которая «движется» по индикатору мгновенного значения, и нового порогового уровня, младший разряд (2) которого мигает.

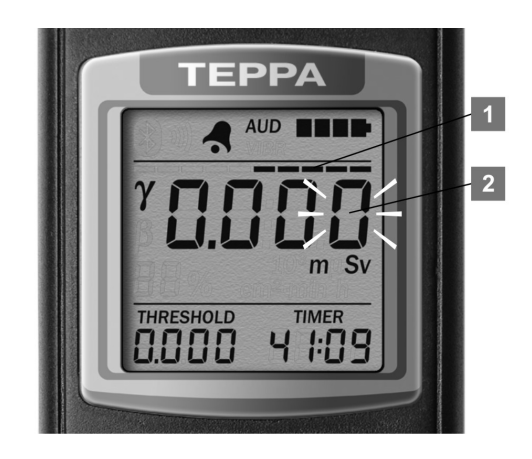

Рисунок 2.10 – Подрежим программирования порогового уровня срабатывания сигнализации

Мигание цифрового разряда свидетельствует о возможности программирования его значения. Нужное значение мигающего цифрового разряда задают с помощью кнопки «ПОРОГ». Последовательные кратковременные нажатия и отпускания кнопки «ПОРОГ» меняют значение на единицу. Продолжительное нажатие кнопки «ПОРОГ» начинает автоматическое изменение значения, которое прекращается после отпускания кнопки.

Кратковременное нажатие кнопки «РЕЖИМ» фиксирует значение этого цифрового разряда, при этом он прекращает мигание и позволяет изменять значение следующего цифрового разряда, который, в свою очередь, начинает мигать. Программирование значения всех последующих цифровых разрядов происходит аналогично.

Кратковременное нажатие кнопки «РЕЖИМ» после программирования значения последнего разряда фиксирует в энергонезависимой памяти дозиметра новое значение порогового уровня срабатывания сигнализации.

О фиксации свидетельствует трехкратное мигание нового значения порогового уровня на ЖКИ и возвращение дозиметра в режим отображения накопленного значения АЭД и времени накопления АЭД.

**ВНИМАНИЕ!** Если в подрежиме программирования нового значения порогового уровня срабатывания сигнализации возникнет пауза более 30 с, то есть пользователь не будет нажимать кнопки дозиметра, то дозиметр автоматически вернется в режим отображения накопленного значения АЭД. Все изменения, которые были сделаны в подрежиме программирования нового значения порогового уровня, будут отменены.

Примечание - Программирование нулевого значения порогового уровня выключает срабатывание сигнализации.

2.3.4.4 Для перехода в подрежим обнуления значения АЭД и времени накопления АЭД необходимо одновременно нажать и удерживать кнопки «РЕЖИМ» и «ПОРОГ» до отображения на ЖКИ символов «CLr» и «dOSE», как показано на рисунке 2.11.

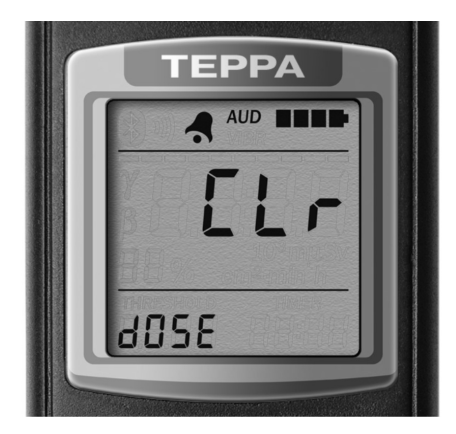

Рисунок 2.11 – Подрежим обнуления значения АЭД и времени накопления АЭД

Для отказа от обнуления необходимо повторно кратковременно нажать кнопку «ПОРОГ» или в течение 30 с не нажимать кнопки, в таком случае дозиметр автоматически вернется в режим отображения накопленного значения АЭД и времени накопления АЭД.

Для подтверждения обнуления значения АЭД и времени накопления АЭД необходимо кратковременно нажать кнопку «РЕЖИМ». Об обнулении будет свидетельствовать трехкратное мигание символов «CLr» на ЖКИ и возвращение дозиметра в режим отображения накопленного значения АЭД.

**ВНИМАНИЕ!** Если в подрежиме обнуления значения АЭД и времени накопления АЭД возникнет пауза более 30 с, то есть пользователь не будет нажимать кнопки дозиметра, то дозиметр автоматически вернется в режим отображения накопленного значения АЭД без выполнения обнуления.

#### *2.3.5 Режим измерения плотности потока бета-частиц*

2.3.5.1 Этот режим является следующим после режима отображения накопленного значения АЭД и времени накопления АЭД. В этот режим можно перейти из любого другого режима работы дозиметра кратковременными нажатиями кнопки «РЕЖИМ».

Перед измерением плотности потока бета-частиц необходимо предварительно измерить МАЭД гамма-фона для его дальнейшего автоматического вычитания. Для этого в режиме измерения МАЭД - крышка-фильтр закрывает окно детектора, необходимо расположить дозиметр над поверхностью, от которой нужно определить плотность потока бета-частиц и дождаться результата измерения МАЭД гамма-фона с желательной статистической погрешностью.

Потом дважды кратковременно нажать кнопку «РЕЖИМ» для запоминания измеренного значения МАЭД гамма-фона и перехода дозиметра из режима измерения МАЭД в режим измерения плотности потока бета-частиц.

Для измерения плотности потока бета- частиц снять крышку-фильтр с окна, закрывающего детектор, сориентировать дозиметр этим окном параллельно обследуемой поверхности и расположить на минимальном расстоянии от нее.

В режиме измерения плотности потока бета- частиц на ЖКИ дозиметра отображается информация, представленная на рисунке 2.12:

- статистическая погрешность (1) результата измерения (8);

- символ «β» (2) – признак измеряемого излучения;

- индикатор мгновенного значения (3);

- символ звука (4), если озвучивание зарегистрированных гамма-квантов и бета-частиц включено;

- символ включения будильника (5), если будильник включен;

- символ типа сигнализации (6);
- символ состояния элементов питания (7);
- результат измерения (8);
- размерность результата измерения (9);
- текущее время  $(10)$ ;
- пороговый уровень срабатывания сигнализации (11).

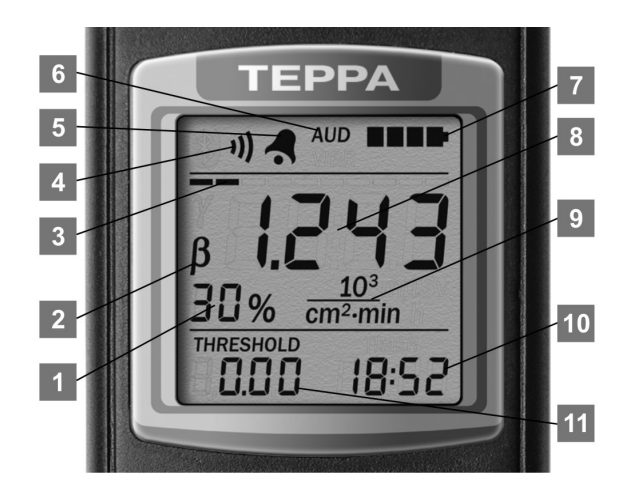

Рисунок 2.12 – Режим измерения плотности потока бета-частиц

После начала измерения на ЖКИ начинают формироваться результаты измерения плотности потока бета-частиц (8) и значение статистической погрешности (1), соответствующее этим результатам.

При превышении результатов измерения плотности потока порогового уровня срабатывания сигнализации (11) дозиметр начинает формировать двухтональный звуковой сигнал и/или прерывистый вибрационный сигнал, в зависимости от избранного типа сигнализации. Результаты измерения начинают мигать на ЖКИ дозиметра. О превышении порогового уровня свидетельствует также периодическое и последовательное (слева направо) высвечивание сегментов символа звука (4).

Для быстрой оценки интенсивности плотности потока бета-частиц предназначен десятисегментный индикатор мгновенного значения (3). Время интегрирования при измерении мгновенного значения интенсивности и время обновления информации на индикаторе мгновенного значения равно 500 мс.

Мгновенное значение интенсивности отображается в псевдологарифмическом масштабе. При интенсивности, соответствующей частоте импульсов от детектора 2 с<sup>-1</sup>, подсвечивается первый сегмент индикатора. С ростом интенсивности сегменты индикатора начинают подсвечиваться слева направо. Подсвечиванию всех сегментов индикатора соответствует интенсивность, при которой частота импульсов от детектора равна 740 с<sup>-1</sup>, что приблизительно соответствует плотности потока бета-частиц  $45.10^3$  мин<sup>-1</sup> $\cdot$ см<sup>-2</sup> при отсутствии повышенного гамма-фона.

О включении озвучивания зарегистрированных гамма-квантов и бета-частиц свидетельствует символ звука (4). Если озвучивание включено, то этот символ отображается на ЖКИ, и каждый зарегистрированный гамма-квант и бета-частица сопровождаются кратковременным звуковым и/или вибрационным сигналом, в зависимости от избранного типа сигнализации.

Включение/выключение озвучивания зарегистрированных гамма-квантов и бета-частиц выполняется в подрежиме программирования порогового уровня срабатывания сигнализации.

Измерение плотности потока бета-частиц, равно как и измерение МАЭД фотонного излучения, происходит следующим образом. После начала измерения на ЖКИ дозиметра начинают отображаться результаты измерения и значения статистической погрешности, которые соответствуют этим результатам. В процессе измерения статистическая погрешность каждого следующего результата измерения уменьшается, и со временем достигает заданной статистической погрешности. После достижения этой погрешности процесс измерения продолжается, но часть статистической информации начинает вычитаться. Поэтому все следующие результаты измерения будут со статистической погрешностью равной или меньше заданной.

Заданная статистическая погрешность может определяться дозиметром автоматически в зависимости от интенсивности излучения, в соответствии с приложением Б, или пользователем в подрежиме программирования порогового уровня срабатывания сигнализации. Признаком того, что заданная статистическая погрешность определена пользователем, является мигающий символ «%».

Если заданная статистическая погрешность определяется дозиметром автоматически, то значение статистической погрешности на ЖКИ мигает, пока оно больше значения предела допускаемой основной относительной погрешности при измерении плотности потока бетачастиц. Если заданная статистическая погрешность определена пользователем, то значение статистической погрешности на ЖКИ мигает, пока оно больше значения заданной статистической погрешности.

Пока значение статистической погрешности превышает 99 %, на ЖКИ отображаются символы «пп%».

2.3.5.2 Для просмотра значения заданной статистической погрешности необходимо в режиме измерения плотности потока бета-частиц нажать кнопку «ПОРОГ». Значение заданной статистической погрешности отображается на ЖКИ, как показано на рисунке 2.13, в течение времени, пока нажата и удерживается кнопка «ПОРОГ», но не более 3 с. Отображение нулевого значения свидетельствует об автоматическом определении дозиметром заданной статистической погрешности в зависимости от интенсивности излучения.

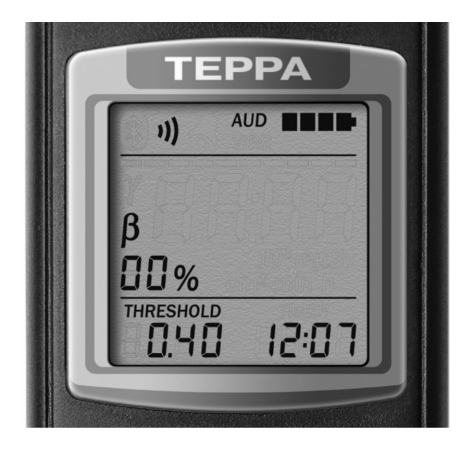

Рисунок 2.13 – Просмотр значения заданной статистической погрешности

2.3.5.3 Если удерживать кнопку «ПОРОГ» дольше 3 с, то на ЖКИ будут отображены символы «Arch», как показано на рисунке 2.14, свидетельствующие о возможности перейти в подрежим сохранения результата измерения в энергонезависимой памяти, описанного в 2.3.5.6.

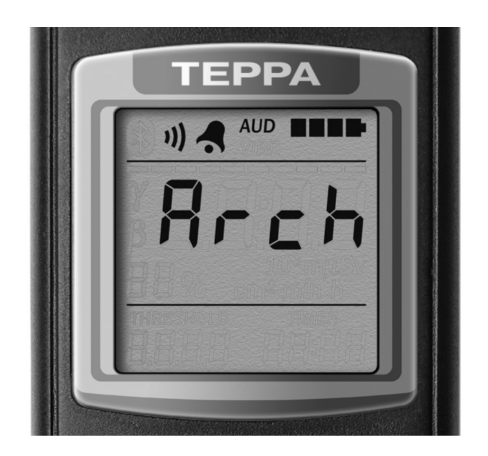

Рисунок 2.14 – Сохранение результата измерения в энергонезависимой памяти

2.3.5.4 Если продолжать удерживать кнопку «ПОРОГ», то через следующие 2 с символы «Arch» исчезнут с ЖКИ и произойдет перезапуск измерения, как показано на рисунок 2.15.

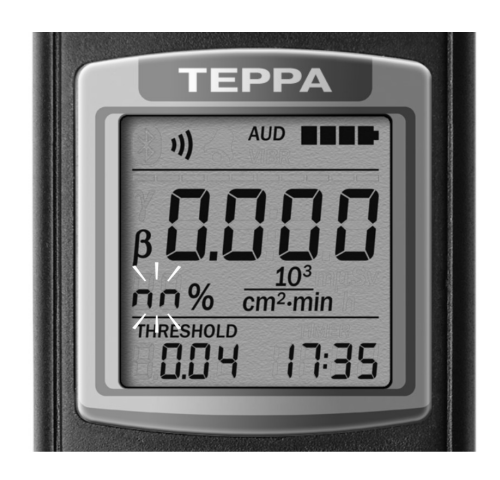

Рисунок 2.15 – Перезапуск измерения

ФВКМ.412152.003РЭ 20

2.3.5.5 Если и дальше продолжать удерживать кнопку «ПОРОГ», то через следующие 2 с дозиметр перейдет в подрежим программирования новых значений порогового уровня срабатывания сигнализации и заданной статистической погрешности, а также включения/выключения озвучивания зарегистрированных гамма-квантов и бета-частиц, в соответствии с рисунком 2.16. Признаком этого подрежима будет полоса (1), которая «движется» по индикатору мгновенного значения, и мигание младшего разряда (2) нового порогового уровня.

Работа с дозиметром в этом подрежиме полностью соответствует работе в аналогичном подрежиме режима измерения МАЭД фотонного излучения по 2.3.3.3

2.3.5.6 Для сохранения в энергонезависимой памяти результата измерения плотности потока бета-частиц необходимо в режиме измерения нажать и удерживать кнопку «ПОРОГ» до отображения на ЖКИ символов «Arch», как показано рисунок 2.14. После этого кнопку «ПОРОГ» отпустить.

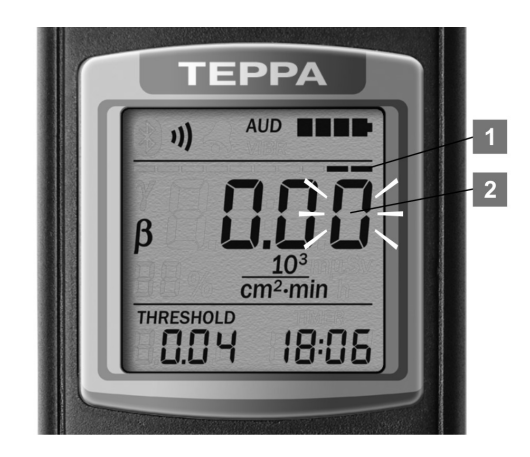

Рисунок 2.16 – Подрежим программирования порогового уровня срабатывания сигнализации

Для подтверждения перехода в подрежим сохранения результата измерения необходимо кратковременно нажать кнопку «РЕЖИМ», для отказа - кнопку «ПОРОГ». Если в течение 30 с не нажимать кнопки, то дозиметр автоматически вернется в режим измерения плотности потока бета-частиц.

Отображение на ЖКИ дозиметра символов «FULL» вместо символов «Arch», в соответствии с рисунком 2.17, свидетельствует об отсутствии свободного места в энергонезависимой памяти дозиметра и, соответственно, о невозможности дальнейшего сохранения результатов измерений.

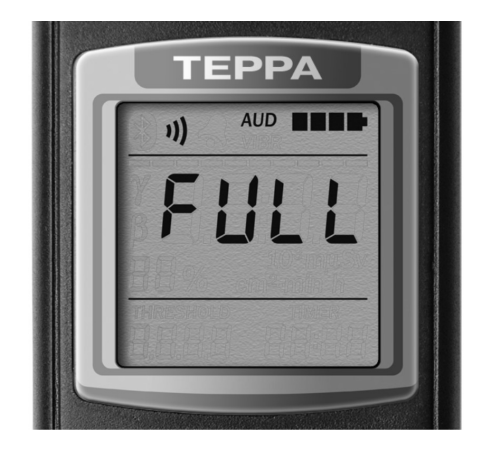

Рисунок 2.17 – В энергонезависимой памяти нет свободного места

Для освобождения места в энергонезависимой памяти необходимо стереть результаты измерений, которые сохранены в ней. Стирание результатов измерений можно выполнить во время информационного обмена с ПК по 2.3.8 или в режиме просмотра результатов измерений по 2.3.9.

Признаком подрежима сохранения результата измерения являются символы «Arch» (2) на ЖКИ дозиметра, как показано на рисунке 2.18.

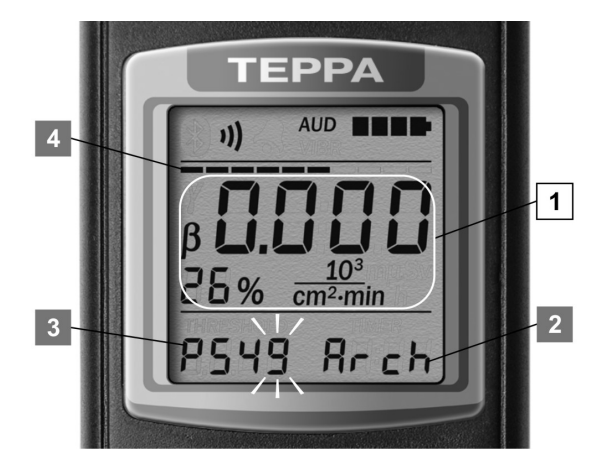

Рисунок 2.18 – Подрежим сохранения результата измерения плотности потока бета- частиц

В этом подрежиме на ЖКИ отображаются результат измерения (1) и номер объекта измерения (3), которые будут сохранены в энергонезависимой памяти. Состояние энергонезависимой памяти дозиметра отображается на индикаторе мгновенного значения (4). При отсутствии данных в энергонезависимой памяти на индикаторе подсвечивается только первый сегмент, при полностью заполненной памяти – подсвечиваются все сегменты. Работа с дозиметром в этом подрежиме полностью соответствует работе в аналогичном подрежиме режима измерения МАЭД фотонного излучения по 2.3.3.7.

#### *2.3.6 Режим часов*

Этот режим является следующим после режима измерения плотности потока бетачастиц. В этот режим можно перейти из любого другого режима работы дозиметра кратковременными нажатиями кнопки «РЕЖИМ». В режиме часов на ЖКИ дозиметра отображается информация, представленная на рисунке 2.19:

- символ включения будильника (1), если будильник включен;
- символ типа сигнализации (2);
- символ состояния элементов питания (3);
- время (4);
- день (5);
- месяц (6);
- год (7).

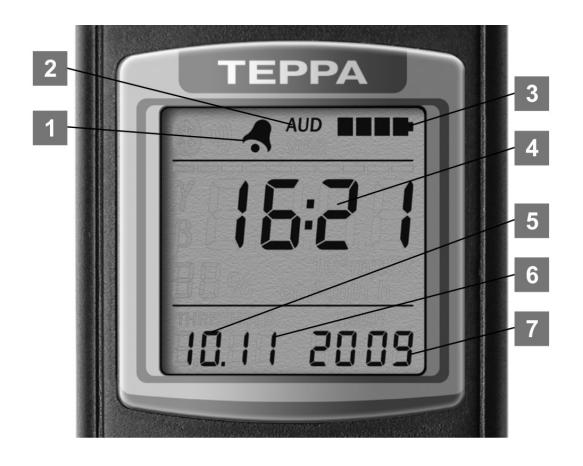

Рисунок 2.19 – Режим часов

Для перехода в подрежим коррекции времени и даты необходимо нажать и удерживать кнопку «ПОРОГ» до отображения на ЖКИ полосы (1), которая «движется» по индикатору мгновенного значения, и начала мигания цифровых разрядов минут (2), как показано на рисунке 2.20.

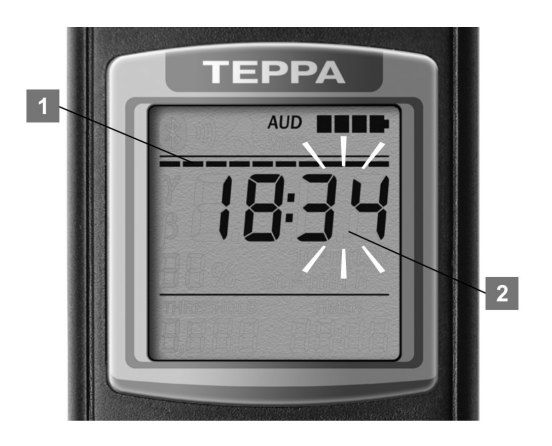

Рисунок 2.20 – Коррекция времени

Мигание цифровых разрядов свидетельствует о возможности программирования их значения. Нужное значение задают с помощью кнопки «ПОРОГ». Последовательные кратковременные нажатия и отпускания кнопки «ПОРОГ» меняют значение на единицу. Продолжительное нажатие кнопки «ПОРОГ» начинает автоматическое изменение значения, которое прекращается после отпускания кнопки.

Кратковременное нажатие кнопки «РЕЖИМ» фиксирует значение цифровых разрядов минут, при этом они прекращают мигание, и позволяют менять значение цифровых разрядов часов, которые начинают мигать. Программирование цифровых разрядов часов выполняют с помощью кнопки «ПОРОГ» аналогично программированию цифровых разрядов минут.

Кратковременное нажатие кнопки «РЕЖИМ» фиксирует новое значение времени в памяти дозиметра, о чем свидетельствует трехкратное мигание нового значения времени на ЖКИ. После этого на ЖКИ отображается год, как показано на рисунке 2.21.

Младшие цифровые разряды года мигают, что свидетельствует о возможности программирования их значения. Программирование выполняют с помощью кнопки «ПОРОГ» аналогично программированию цифровых разрядов минут. Значение года можно программировать в пределах от 2010 до 2099.

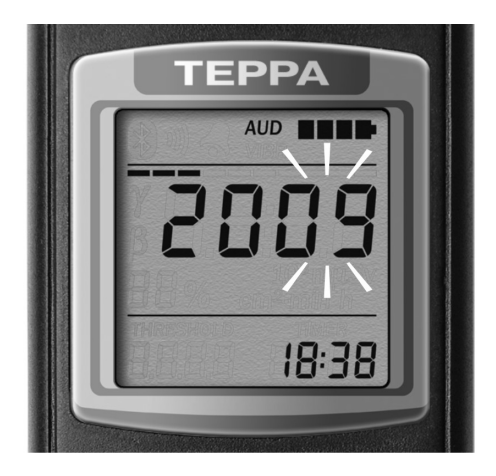

Рисунок 2.21 – Коррекция года

Кратковременное нажатие кнопки «РЕЖИМ» фиксирует новое значение года в памяти дозиметра, о чем свидетельствует трехкратное мигание нового значения года на ЖКИ. После этого на ЖКИ отображаются число (1) и месяц (2) в соответствии с рисунком 2.22. Цифровые разряды месяца мигают, что свидетельствует о возможности программирования их значения. Программирование выполняют с помощью кнопки «ПОРОГ» аналогично программированию цифровых разрядов минут.

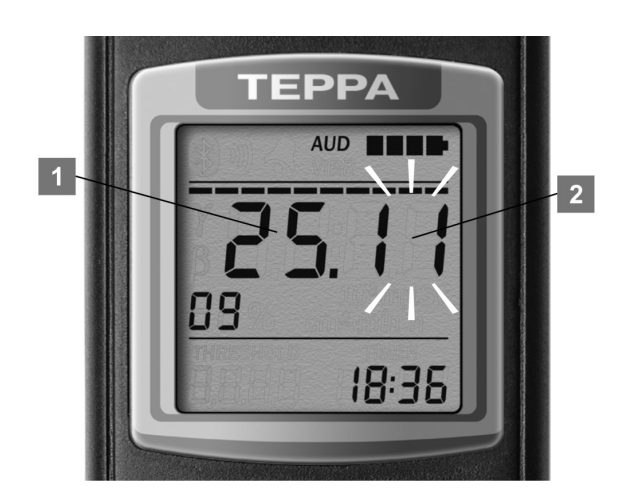

Рисунок 2.22 – Коррекция часов и минут

Кратковременное нажатие кнопки «РЕЖИМ» фиксирует значение цифровых разрядов месяца, при этом они прекращают мигание, и позволяют менять значение цифровых разрядов числа, которые начинают мигать. Программирование цифровых разрядов числа выполняют с помощью кнопки «ПОРОГ» аналогично программированию цифровых разрядов часов.

Кратковременное нажатие кнопки «РЕЖИМ фиксирует новое значение числа и месяца в памяти дозиметра, о чем свидетельствует трехкратное мигание нового значения на ЖКИ дозиметра и возвращение в режим часов.

**ВНИМАНИЕ!** Если в подрежиме коррекции времени и даты возникнет пауза более 30 с, то есть пользователь не будет нажимать кнопки дозиметра, то дозиметр автоматически вернется в режим часов. Все изменения значений, которые не были зафиксированы в памяти дозиметра, будут отменены.

# *2.3.7 Режим будильника*

Этот режим является следующим после режима часов. В этот режим можно перейти из любого другого режима работы дозиметра кратковременными нажатиями кнопки «РЕЖИМ».

В режиме будильника на ЖКИ дозиметра отображается информация, представленная на рисунке 2.23:

- символ включения будильника (1), если будильник включен;
- символ типа сигнализации (2);
- символ состояния элементов питания (3);
- время срабатывания будильника (4);
- текущее время (5).

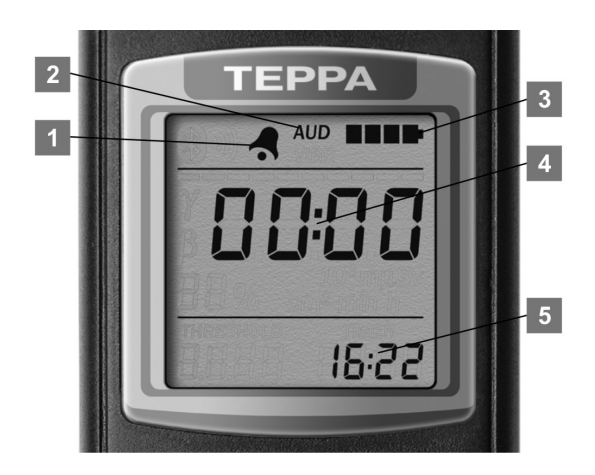

Рисунок 2.23 – Режим будильника

Для перехода в подрежим программирования времени срабатывания будильника необходимо нажать и удерживать кнопку «ПОРОГ» до отображения на ЖКИ полосы (1), которая «движется» по индикатору мгновенного значения, и начала мигания цифровых разрядов минут срабатывания будильника (3), как показано на рисунке 2.24).

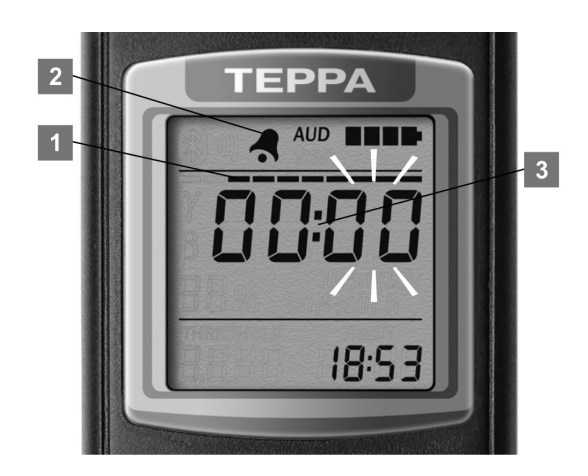

Рисунок 2.24 – Программирование времени срабатывания будильника

Программирование минут и часов срабатывания будильника выполняют аналогично коррекции времени в режиме часов.

После программирования времени срабатывания будильника на ЖКИ начинает мигать символ включения будильника (2). Это позволяет включить или выключить срабатывание будильника в запрограммированное ранее время.

Включение или выключение выполняется последовательными кратковременными нажатиями кнопки «ПОРОГ». Каждое нажатие кнопки «ПОРОГ» меняет состояние символа включения будильника. Включенному будильнику соответствует подсвеченный немигающий символ включения будильника, выключенному – погашенный.

**ВНИМАНИЕ!** Если в подрежиме программирования времени срабатывания будильника возникнет пауза более 30 с, то есть пользователь не будет нажимать кнопки дозиметра, то дозиметр автоматически вернется в режим будильника. Все изменения, которые были сделаны в подрежиме программирования времени срабатывания будильника, будут отменены.

Если будильник включен, то при совпадении текущего времени со временем срабатывания будильника, в любом режиме и подрежиме работы дозиметра, кроме подрежима коррекции времени и даты, произойдет срабатывание будильника и дозиметр начнет формировать сигнал будильника - характерные звуки и/или вибрационные сигналы. При этом символ включения будильника будет мигать. Срабатывание будильника произойдет и в случае, когда дозиметр выключен.

Выключить сигнал будильника можно кратковременным нажатием кнопки «РЕЖИМ» или «ПОРОГ» в любом режиме и подрежиме работы дозиметра, кроме подрежимов введения новых значений пороговых уровней и режима просмотра результатов измерений. Если сигнал будильника не будет выключен с помощью кнопок, то он отключится автоматически через 1 мин после включения.

Если перед срабатыванием будильника дозиметр был выключен, то при срабатывании будильника дозиметр включится в режим часов. После завершения формирования сигнала будильника (через 1 мин) дозиметр автоматически выключится. Если пользователь выключит сигнал будильника до завершения его формирование, то дозиметр останется во включенном состоянии.

## *2.3.8 Режим управления информационным обменом с ПК*

Этот режим является следующим после режима будильника. В этот режим можно перейти из любого другого режима работы дозиметра кратковременными нажатиями кнопки «РЕЖИМ». В режиме управления информационным обменом с ПК на ЖКИ дозиметра отображается информация, отображенная на рисунке 2.25:

- символ включения будильника (1), если будильник включен;
- символ типа сигнализации (2);
- символ состояния элементов питания (3);
- символы «PC»  $(4)$ ;
- текущее время (5).

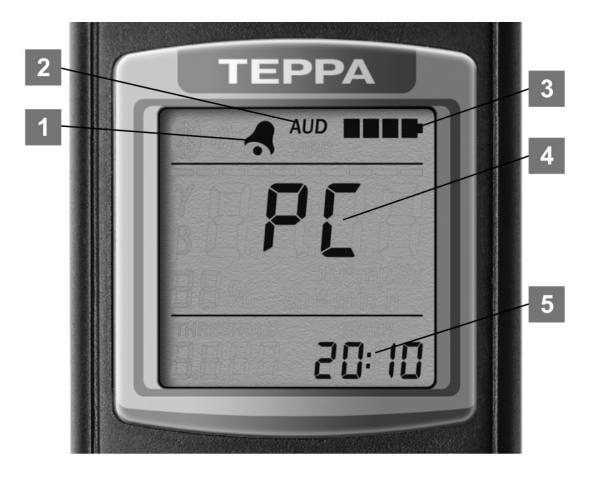

Рисунок 2.25 – Режим управления информационным обменом с ПК

Для активации информационного обмена с ПК необходимо кратковременно нажать кнопку «ПОРОГ». При этом на ЖКИ будет отображен символ Bluetooth, символы «РС» начнут мигать и дозиметр начнет устанавливать соединение с тем ПК, с которым уже предварительно успешно проводился информационный обмен. На ПК в это время должно быть запущено специализированное программное обеспечение.

Если с этим ПК не удается установить соединение или провести информационный обмен (например, ПК выключен, находится вне зоны действия Bluetooth-интерфейса дозиметра или на ПК не запущено специализированное программное обеспечение), то дозиметр ищет ПК, Bluetooth-имя которого начинается символами «CHECKPOINT». Если такая ПК найден, то выполняется попытка установить соединение и провести информационный обмен с ПК.

В случае успешного установления соединения с ПК и начала информационного обмена, на ЖКИ дозиметра будет отображена полоса (1), как показано на рисунке 2.26, которая «движется» по индикатору мгновенного значения.

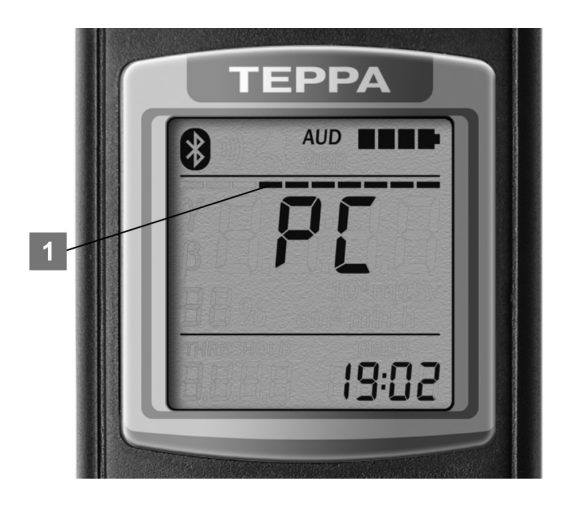

Рисунок 2.26 – Начало информационного обмена с ПК

Во время информационного обмена происходит передача с дозиметра в ПК измеренного значения АЭД фотонного излучения и времени накопления АЭД; результатов измерений, которые сохранены в энергонезависимой памяти. Во время информационного обмена можно также обнулить значение АЭД и время накопления АЭД; стереть результаты измерений, которые сохранены в энергонезависимой памяти; установить часы дозиметра синхронно часам ПК.

Во время информационного обмена предусмотрена также возможность работы дозиметра в режиме интеллектуального блока детектирования (ИБД). При этом дозиметр передает в ПК:

- текущие результаты измерения МАЭД фотонного излучения или плотности потока бета- частиц;

- текущее значение накопленной АЭД фотонного излучения, а также времени накопления АЭД;

- текущее значение напряжения питания,

а также принимает от ПК команды на смену режимов измерения и синхронизацию времени по часам ПК.

В случае ошибок во время информационного обмена с ПК, на ЖКИ выводятся символы «Er03», «Er04», «Er05», «Er06» или «Er07». Кратковременное нажатие кнопки «РЕЖИМ» возвратит дозиметр в режим управления информационным обменом с ПК.

Процесс установления соединения с ПК можно прервать кратковременным нажатием кнопки «РЕЖИМ» дозиметра, при этом символы «РС» на ЖКИ перестанут мигать. Когда соединение с ПК установлено, прервать информационный обмен можно только с помощью программного обеспечения «Кадмий-ЭКОМОНИТОР».

# *2.3.9 Режим просмотра результатов измерений, сохраненных в энергонезависимой памяти*

Если в энергонезависимой памяти дозиметра есть сохраненные результаты измерений, то в этот режим можно перейти из любого другого режима работы дозиметра кратковременными нажатиями кнопки «РЕЖИМ». Этот режим является следующим после режима управления информационным обменом с ПК.

В режиме просмотра результатов измерений, которые сохранены в энергонезависимой памяти, на ЖКИ дозиметра отображается информация, представленная на рисунке 2.27:

- символы «rEAd» (1) и «Arch» (2) признак этого режима;
- символ включения будильника (3), если будильник включен;
- символ типа сигнализации (4);
- символ состояния элементов питания (5);
- количество сохраненных в энергонезависимой памяти результатов измерений (6).

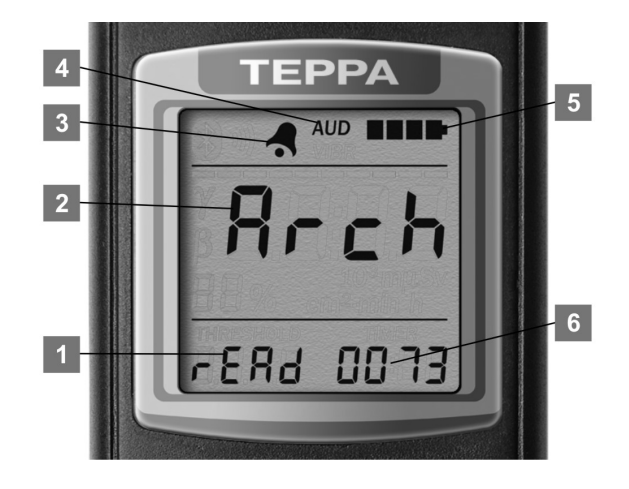

Рисунок 2.27 – Просмотра результатов измерений, сохраненных в энергонезависимой памяти

Для просмотра результатов измерений, сохраненных в энергонезависимой памяти, необходимо кратковременно нажать кнопку «ПОРОГ». При этом на ЖКИ дозиметра будет отображена информация, отображенная на рисунке 2.28:

- индикатор размещения результата измерения в энергонезависимой памяти (1);
- символ включения будильника (2), если будильник включен;
- символ типа сигнализации (3);
- символ состояния элементов питания (4);
- результат измерения (5);
- номер объекта измерения (6);
- время выполнения измерения (7).

Во время просмотра, если пользователь не нажимает кнопки, в зонах (6) и (7) ЖКИ начинают поочередно отображаться номер объекта измерения и время выполнения измерения или дата и год выполнения измерения.

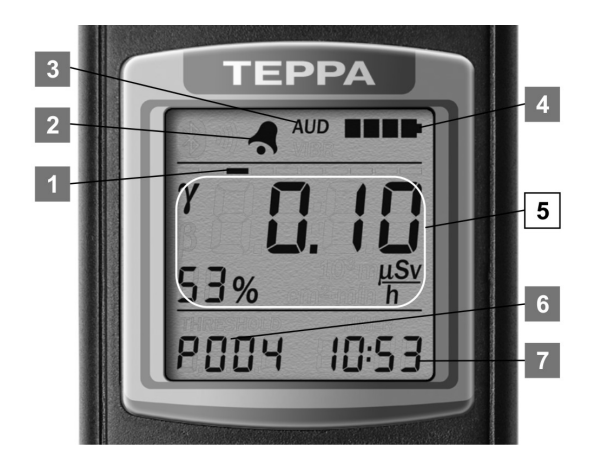

Рисунок 2.28 – Просмотр результатов измерений

Индикатор размещения (1) отображает место в энергонезависимой памяти результата измерения (5). Крайнее левое положение индикатора размещения соответствует началу энергонезависимой памяти, то есть самому старому результату измерения - результат измерения, который был сохранен первым. Крайнее правое – соответствует концу энергонезависимой памяти, то есть самому новому результату измерения - результат измерения, который был сохранен последним. Если в энергонезависимой памяти сохранен только один результат измерения, то на индикаторе размещения подсвечиваются все десять сегментов.

Управление просмотром результатов измерений происходит при помощи кратковременных нажатий кнопок «РЕЖИМ» и «ПОРОГ». Кратковременное нажатие кнопки «РЕЖИМ» позволяет пересмотреть следующий результат измерения, который был сохранен позднее результата измерения, отображающегося на ЖКИ сейчас.

Кратковременное нажатие кнопки «ПОРОГ» позволяет пересмотреть предыдущий результат измерения, который был сохранен перед отображаемым на ЖКИ в данный момент. Вместе с каждым результатом измерения на ЖКИ отображается номер объекта измерения и время выполнения измерения.

Для выхода из режима просмотра результатов измерений, сохраненных в энергонезависимой памяти, необходимо нажать кнопку «ПОРОГ» и удерживать ее приблизительно 6 с до перехода дозиметра в режим измерения МАЭД фотонного излучения.

Для стирания результатов измерений, сохраненных в энергонезависимой памяти, необходимо одновременно нажать и удерживать кнопки «РЕЖИМ» и «ПОРОГ» до отображения на ЖКИ символов «CLr» и «Arch», в соответствии с рисунком 2.29.

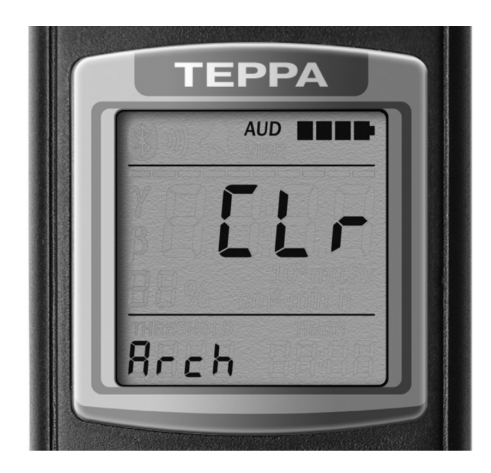

Рисунок 2.29 – Стирания результатов измерений, сохраненных в энергонезависимой памяти

ФВКМ.412152.003РЭ 29

Для отказа от стирания необходимо кратковременно нажать кнопку «ПОРОГ» или в течение 30 с не нажимать кнопки – дозиметр автоматически вернется в режим просмотра результатов измерений, сохраненных в энергонезависимой памяти.

Для подтверждения стирания результатов измерений, сохраненных в энергонезависимой памяти, необходимо кратковременно нажать кнопку «РЕЖИМ». О стирании будет свидетельствовать трехкратное мигание символов «CLr» на ЖКИ и переход в режим измерения МАЭД фотонного излучения.

**ВНИМАНИЕ!** Если в подрежиме стирания результатов измерений, сохраненных в энергонезависимой памяти, возникнет пауза более 30 с, то есть пользователь не будет нажимать кнопки дозиметра, то дозиметр автоматически вернется в режим просмотра результатов измерений без стирания результатов измерений.

#### *2.3.10 Изменение типа сигнализации*

В дозиметре предусмотрен выбор одного из трех типов сигнализации: звуковой, вибрационной или вибрационно-звуковой. Независимо от режима работы дозиметра кратковременное нажатие одновременно двух кнопок – «РЕЖИМ» и «ПОРОГ» приводит к изменению типа сигнализации и кратковременному её включению. Тип сигнализации отображается на ЖКИ символами «AUD» и/или «VIBR» (6) в соответствии с рисунком 2.1.

#### *2.3.11 Включение/выключение подсветки ЖКИ*

Каждое нажатие на любую из кнопок дозиметра приводит к включению подсветки ЖКИ на время приблизительно 6 с. Для включения непрерывной подсветки ЖКИ необходимо дважды нажать кнопку «ПОРОГ» - время между нажатиями не должно превышать 0,5 с. Для выключения непрерывной подсветки ЖКИ необходимо еще раз дважды нажать кнопку «ПОРОГ».

#### *2.3.12 Замена элементов питания*

Независимо от выбранного режима работы дозиметр непрерывно выполняет контроль состояния элементов питания. Результаты контроля отображаются на ЖКИ символом состояния элементов питания, состоящим из четырех сегментов. О степени разрядки элементов питания информирует количество мигающих сегментов. Мигание трех или четырех сегментов сопровождается кратковременными звуковыми и/или вибрационными сигналами, свидетельствующими о необходимости замены элементов питания.

Для замены элементов питания необходимо:

- выключить дозиметр;
- снять крышку отсека питания;
- вынуть элементы питания из отсека;

- осмотреть отсек питания, проверить исправность контактов, очистить, при необходимости, отсек питания от загрязнений, а контакты от окисей;

- соблюдая полярность, вставить новые элементы питания;

- закрыть крышку отсека питания.

# **3 ТЕХНИЧЕСКОЕ ОБСЛУЖИВАНИЕ**

## **3.1 Общие указания**

3.1.1 Техническое обслуживание дозиметра производится с целью обеспечения его работоспособности в течение всего срока эксплуатации.

Дополнительных требований к квалификации персонала и рабочим местам не предъявляется.

## **3.2 Меры безопасности**

3.2.1 Перед началом работы с дозиметром необходимо ознакомиться с настоящим руководством по эксплуатации.

3.2.2 Все работы, связанные с эксплуатацией дозиметра необходимо выполнять в соответствии с СанПиН 2.6.1.2523-09 «Нормы радиационной безопасности (НРБ-99/2009)» и СП 2.6.1.2612-10 «Основные санитарные правила обеспечения радиационной безопасности (ОСПОРБ-99/2010)».

3.2.3 Непосредственное применение дозиметра опасности для пользователя и окружающей среды не несет.

3.2.4 На поверхности дозиметра отсутствует напряжение, опасное для жизни.

Для обеспечения защиты от случайного прикосновения к токопроводящим частям в дозиметре применяется защитная оболочка.

**ВНИМАНИЕ! ГАЛЬВАНИЧЕСКИЕ ЭЛЕМЕНТЫ ПИТАНИЯ НЕ ВСКРЫВАТЬ И НЕ ЗАРЯЖАТЬ!**

#### **3.3 Порядок технического обслуживания**

3.3.1 Техническое обслуживание подразделяется на текущее техническое обслуживание и периодическое техническое обслуживание

*3.3.2 Текущее техническое обслуживание*

3.3.2.1 Текущее техническое обслуживание производится при регулярной эксплуатации и состоит в осмотре дозиметра для своевременного обнаружения и устранения факторов, которые могут повлиять на его работоспособность и безопасность, и замене элементов питания в соответствии с 2.3.12.

*3.3.3 Периодическое техническое обслуживание*

Периодическое техническое обслуживание заключается в периодической поверке.

# **4 МЕТОДИКА ПОВЕРКИ**

#### **4.1 Общие требования**

4.1.1 Поверку дозиметра проводят юридические лица или индивидуальные предприниматели, аккредитованные в установленном порядке в области обеспечения единства измерений. Требования к организации, порядку проведения поверки и форма представления результатов поверки определяются действующей нормативной базой.

Поверке подлежат все вновь выпускаемые, выходящие из ремонта и находящиеся в эксплуатации дозиметры.

Первичная поверка производится при выпуске вновь произведенных дозиметров и после их ремонта.

Периодическая поверка производится при эксплуатации дозиметров.

Межповерочный интервал составляет 2 года.

## **4.2 Операции и средства поверки**

4.2.1 При проведении поверки должны выполняться операции указанные в таблице 4.1.

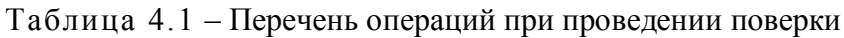

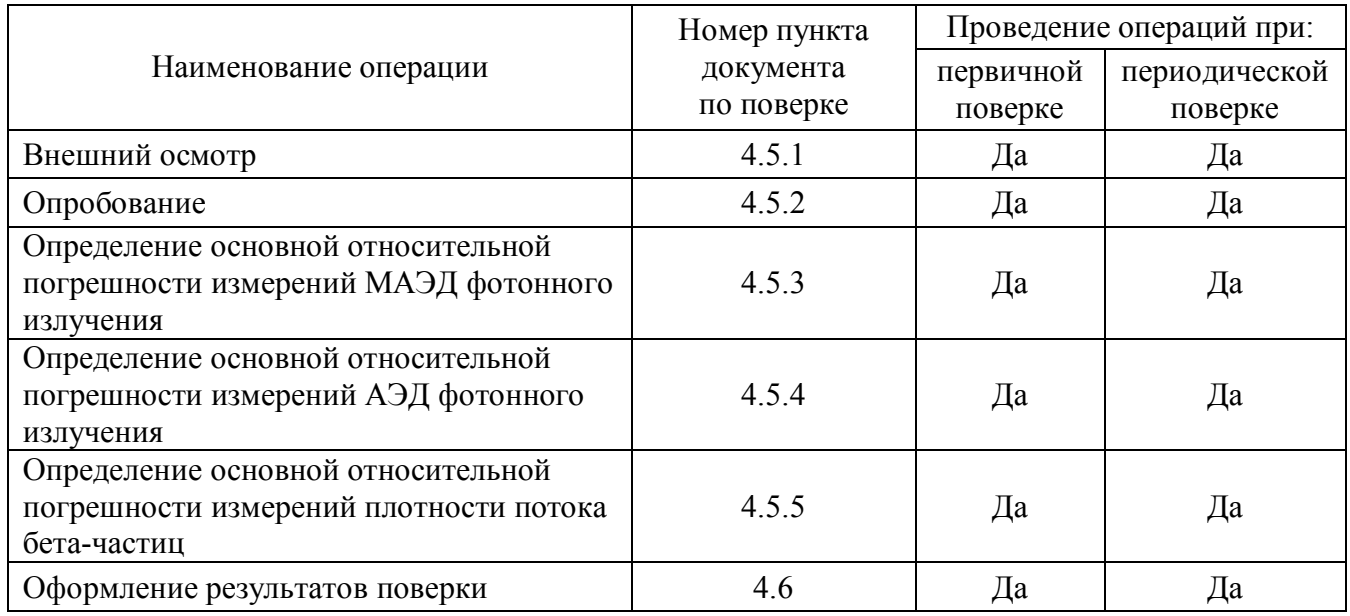

4.2.2 При проведении поверки применяются основные и вспомогательные средства поверки, приведенные в таблице 4.2.

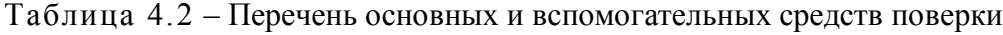

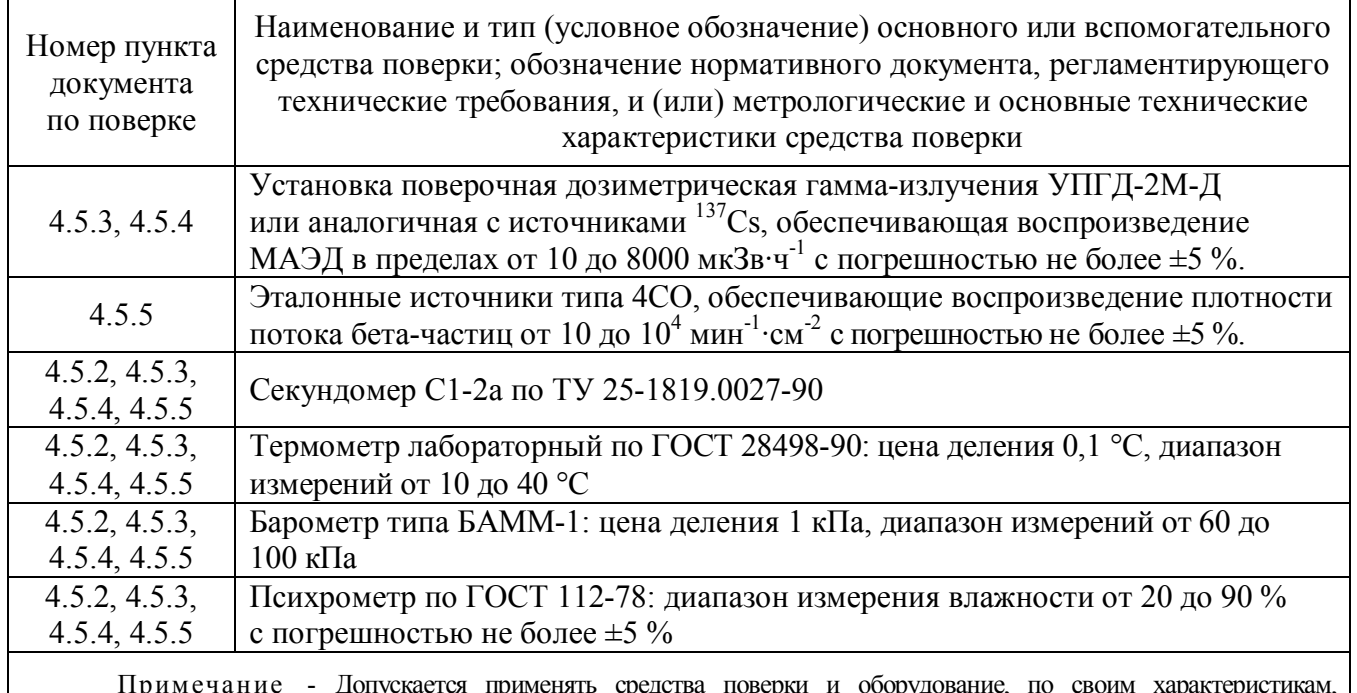

Примечание - Допускается применять средства поверки и оборудование, по своим характеристикам, не уступающим указанным в настоящей методике поверки.

# **4.3 Требования безопасности**

При поверке выполняют требования безопасности, изложенные в 3.2 и в документации на применяемые средства поверки и оборудование.

# **4.4 Условия поверки**

Поверка должна быть проведена при соблюдении следующих условий:

- температура окружающей среды ………………………………………………………… + $(20 \pm 5)$  °C; - относительная влажность воздуха …………………………………………… от 30 до 80 %; - атмосферное давление ……………………………….….......………… от 86 до 106,7 кПа;
- естественный радиационный фон ………….….…….........…..…... не более 0,25 мкЗв·ч-1 ;
- напряжение элементов питания должно находиться в пределах .................  $(3.0 \pm 0.2)$  B.

# **4.5 Проведение поверки**

*4.5.1 Внешний осмотр*

При внешнем осмотре должно быть установлено:

- соответствие комплектности дозиметра;

- наличие эксплуатационной документации;
- отсутствие дефектов, влияющих на работу дозиметра.

Результаты внешнего осмотра считают положительными, если: дозиметр поступил в поверку в комплекте с руководством по эксплуатации ФВКМ.412152.003РЭ; состав дозиметра соответствует указанному в разделе 10; отсутствуют дефекты, влияющие на работу дозиметра.

# *4.5.2 Опробование*

Опробование дозиметра сводится к проверке работоспособности по 2.3.2.

Результаты опробования считают положительными, если дозиметр допускает выполнение измерений произвольных значений МАЭД фотонного излучения.

*4.5.3 Определение основной относительной погрешности измерений МАЭД фотонного излучения*

4.5.3.1 Определение основной относительной погрешности измерений провести при значениях МАЭД в диапазоне от 10 до 60 мкЗв $\cdot$ ч<sup>-1</sup> и от 5000 до 8000 мкЗв $\cdot$ ч<sup>-1</sup>.

4.5.3.2 Установить дозиметр тыльной стороной к источнику на поверочную установку таким образом, чтобы центр чувствительной области детектора, обозначенный на корпусе меткой «+», располагался на центральной оси пучка гамма-излучения на расстоянии от центра источника, соответствующем значению МАЭД в диапазоне от 10 до 60 мкЗв $\cdot$ ч $^{-1}$ .

4.5.3.3 Провести не менее трех измерений МАЭД, вычислить среднее арифметическое значение измеренных величин  $\overline{\text{H}}_{\text{cp}}^{*}(10)$  $\overline{\dot{H}}_{cp}(10)$  .

4.5.3.4 Выполнить действия по 4.5.3.2 для второй проверяемой точки при значении МАЭД в диапазоне от 5000 до 8000 мкЗв $\cdot$ ч<sup>-1</sup>.

4.5.3.5 Провести не менее трех измерений МАЭД, вычислить среднее арифметическое значение измеренных величин  $\overline{\text{H}}_{\text{cp}}^{*}(10)$  $\overline{\dot{H}}_{cp}(10)$  .

4.5.3.6 Определить для каждой поверяемой точки относительную погрешность измерения  $D_i$ , в процентах, по формуле

$$
D_{i} = \frac{\overline{\dot{H}}_{op}^{*}(10) - \dot{H}_{p}^{*}(10)}{\dot{H}_{p}^{*}(10)} \cdot 100 , \qquad (4.1)
$$

где  $\overline{\text{H}}_{cp}^*(10)$  $\overline{\mathrm{H}}_{\mathrm{cp}}(10)$  — среднее значение показаний дозиметра, мк $3$ в·ч $^{-1};$ 

 $\dot{H}^*_n(10)$  $\dot{\mathrm{H}}_\mathrm{p}^*(10)$  — расчетное (эталонное) значение МАЭД в данной точке, мкЗв·ч $^{-1}$ .

4.5.3.7 Рассчитать доверительные границы относительной погрешности измерения МАЭД  $\Delta_i$ , в процентах, по формуле

$$
\Delta_{\rm i} = 1, 1 \cdot \sqrt{\theta_{\rm Oi}^2 + D_{\rm i}^2} \,, \tag{4.2}
$$

где  $\theta_{oi}$  - погрешность поверочной установки в i-той поверяемой точке

(из свидетельства о поверке на установку), %,

 $\rm D_i$  - относительная погрешность измерений в i-ой поверяемой точке, %.

4.5.3.8 Результаты поверки считают положительными, если доверительная граница погрешности  $\Delta_{\text{imax}}$  не превышает пределов, указанных в 1.2.3.

 $\Delta_i$  считается положительной, если  $D_i$  положительна, и отрицательной - если  $D_i$ отрицательна.

*4.5.4 Определение основной относительной погрешности измерений АЭД фотонного излучения*

4.5.4.1 Определение основной относительной погрешности измерений провести при одном значении АЭД в диапазоне от 300 до 400 мкЗв.

4.5.4.2 Включить дозиметр в режиме отображения АЭД.

4.5.4.3 Поместить дозиметр тыльной стороной к источнику на поверочную установку таким образом, чтобы центр чувствительной области детектора, обозначенный на корпусе меткой «+», располагался на центральной оси пучка гамма-излучения на расстоянии от центра источника, на котором значение МАЭД находится в диапазоне от 600 до 800 мкЗв $\cdot$ ч $^{-1}$ .

4.5.4.4 Подвергнуть дозиметр облучению и одновременно включить секундомер.

4.5.4.5 Прекратить облучение по прошествии времени равном 30 мин и считать показания с ЖКИ дозиметра.

4.5.4.6 Провести не менее трех измерений АЭД. Вычислить среднее арифметическое значение измеренных величин  $\overline{\mathrm{H}}_{\mathrm{cp}}^{*}(10)$  .

4.5.4.7 Определить относительную погрешность измерений АЭД, в процентах, по формуле

$$
D = \frac{\overline{H}^*(10) - H_p^*(10)}{H_p^*(10)} \cdot 100,
$$
\n(4.3)

где  $\overline{H}^*(10)$  – среднее измеренное значение АЭД, мЗв;

 $\text{H}_{\text{p}}^{*}(10)$  – расчетное (эталонное) значение АЭД за время облучения, мЗв.

4.5.4.8 Рассчитать доверительные границы относительной погрешности измерений АЭД , в процентах, по формуле

$$
\Delta = 1, 1 \cdot \sqrt{\theta_o^2 + D^2} \,, \tag{4.4}
$$

где  $\Theta_{\rm o}$  – погрешность поверочной установки в поверяемой точке

(из свидетельства о поверке на установку), %;

D – относительная погрешность измерений в поверяемой точке, %.

4.5.4.9 Результаты поверки считают положительными, если значения основной относительной погрешности измерений АЭД не превышают пределов, указанных в 1.2.3.

*4.5.5 Определение основной относительной погрешности измерений плотности потока бета-частиц*

4.5.5.1 Определение основной относительной погрешности измерений провести при значениях плотности потока бета-частиц от 50 до 100 мин<sup>-1</sup>·см<sup>-2</sup>, от 1000 до 10000 мин<sup>-1</sup>·см<sup>-2</sup>, от 50000 до 100000 мин<sup>-1</sup>·см<sup>-2</sup>.

4.5.5.2 Провести измерение внешнего гамма-фона при закрытом крышкой-фильтром окне детектора в режиме измерения МАЭД фотонного излучения.

4.5.5.3 Расположить дозиметр с открытым окном детектора над поверхностью источника, обеспечивающего плотность потока бета-частиц от 50 до 100 мин $^{-1}\cdot$ см $^{-2}$  таким образом, чтобы рабочая поверхность детектора полностью находилась над активной поверхностью источника.

4.5.5.4 Провести не менее пяти измерений плотности-потока бета-частиц. Вычислить среднее арифметическое значение измеренных величин  $N_{_{\textup{H}}}$ .

4.5.5.5 Определить основную погрешность измерения плотности потока бета-частиц D , в процентах, по формуле

$$
D = \frac{\overline{N}_{\mu} - N_{\sigma}}{N_{\sigma}} \cdot 100 \tag{4.5}
$$

где  $\overline{\rm N}_{\rm n}$  - среднее значение из пяти измерений плотности потока бета-частиц, мин $^{\text{-1}}$ ·см $^{\text{-2}}$ ;

*эт* - значение плотности потока бета-частиц, взятое из свидетельства о поверке на эталонный источник, мин $^{-1}\cdot$ см $^{-2}$ .

4.5.5.6 Провести не менее пяти измерений от источника, обеспечивающего плотность потока бета-частиц от 1000 до 10000 мин<sup>-1</sup>·см<sup>-2</sup>. Вычислить среднее арифметическое значение измеренных величин  $\overline{N}_u$  и относительную погрешность измерений плотности потока бетачастиц D , в процентах, по формуле (4.5).

4.5.5.7 Провести не менее пяти измерений от источника, обеспечивающего плотность потока бета-частиц от 50000 до 100000 мин $^{-1}\cdot$ см $^{-2}$ . Вычислить среднее арифметическое значение измеренных величин  $N_{_{\textrm{\tiny{H}}}}$  и относительную погрешность измерений плотности потока бетачастиц D , в процентах, по формуле (4.5).

4.5.5.8 Результаты поверки считают положительными, если ни одно из значений основной относительной погрешности измерений плотности потока бета-частиц не превышает пределов, указанных в 1.2.3.

#### **4.6 Оформление результатов поверки**

4.6.1 Положительные результаты поверки оформляют в соответствии с ПР 50.2.006-94.

4.6.2 При отрицательных результатах поверки выдается извещение о непригодности дозиметра, или делается соответствующая запись в технической документации и применение его по назначению не допускается.

# **5 СВЕДЕНИЯ О ПОВЕРКЕ**

# **5.1 Сведения о первичной поверке**

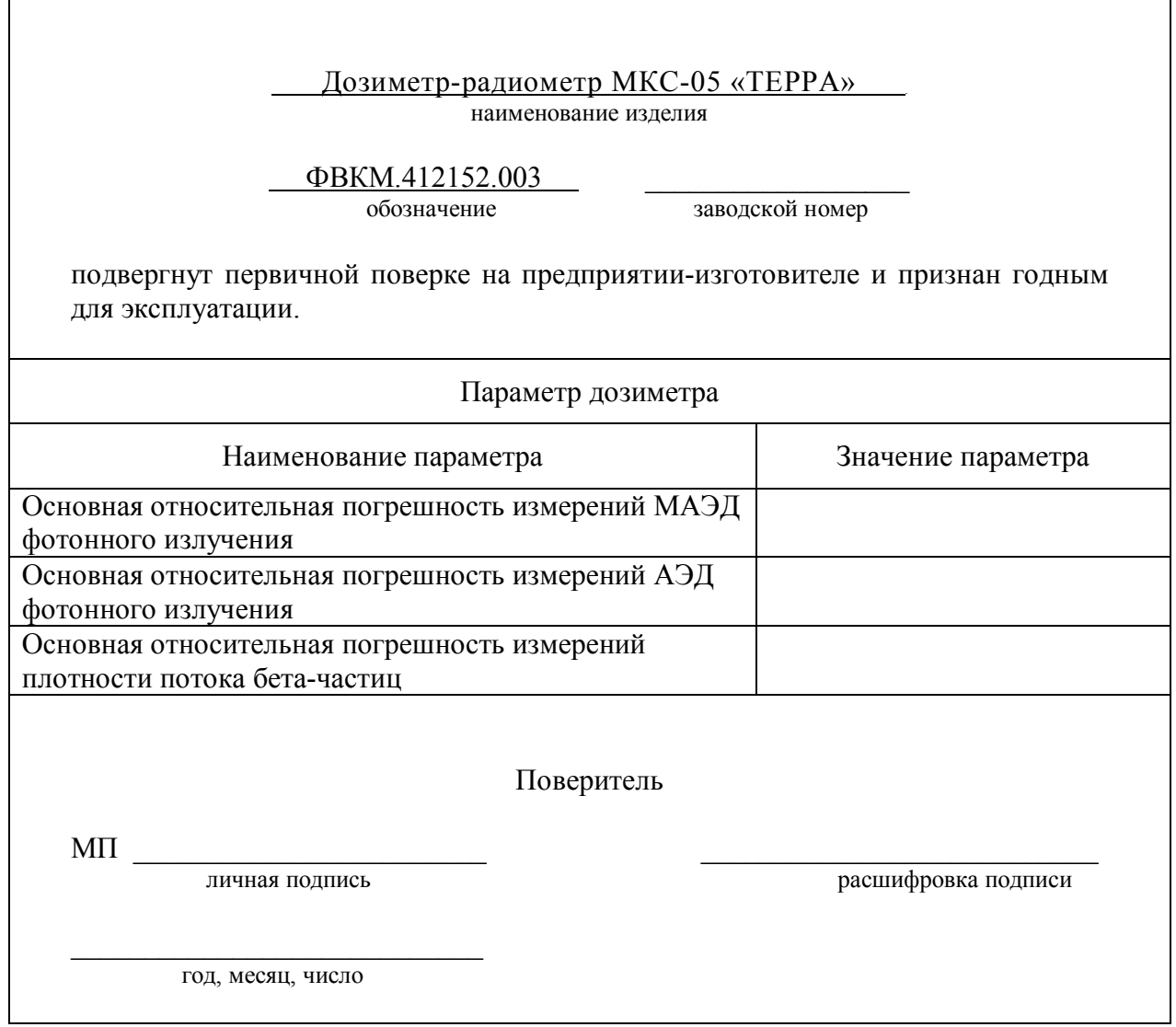

# **5.2 Сведения о поверке**

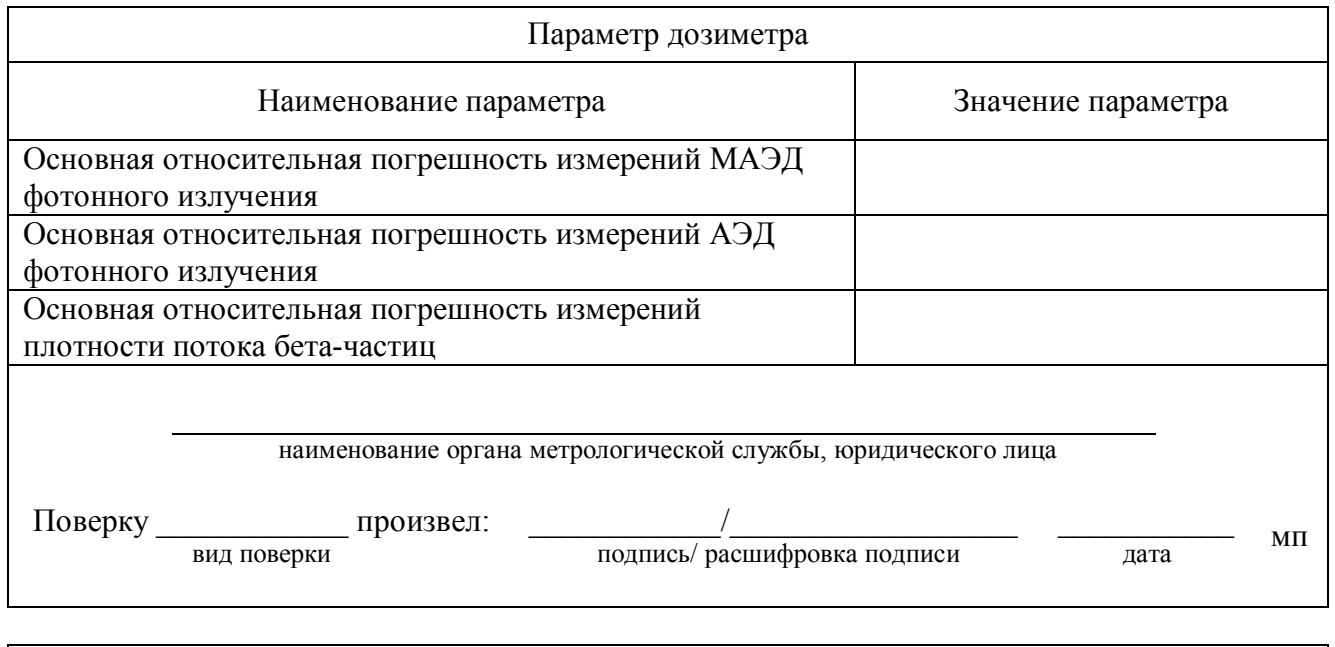

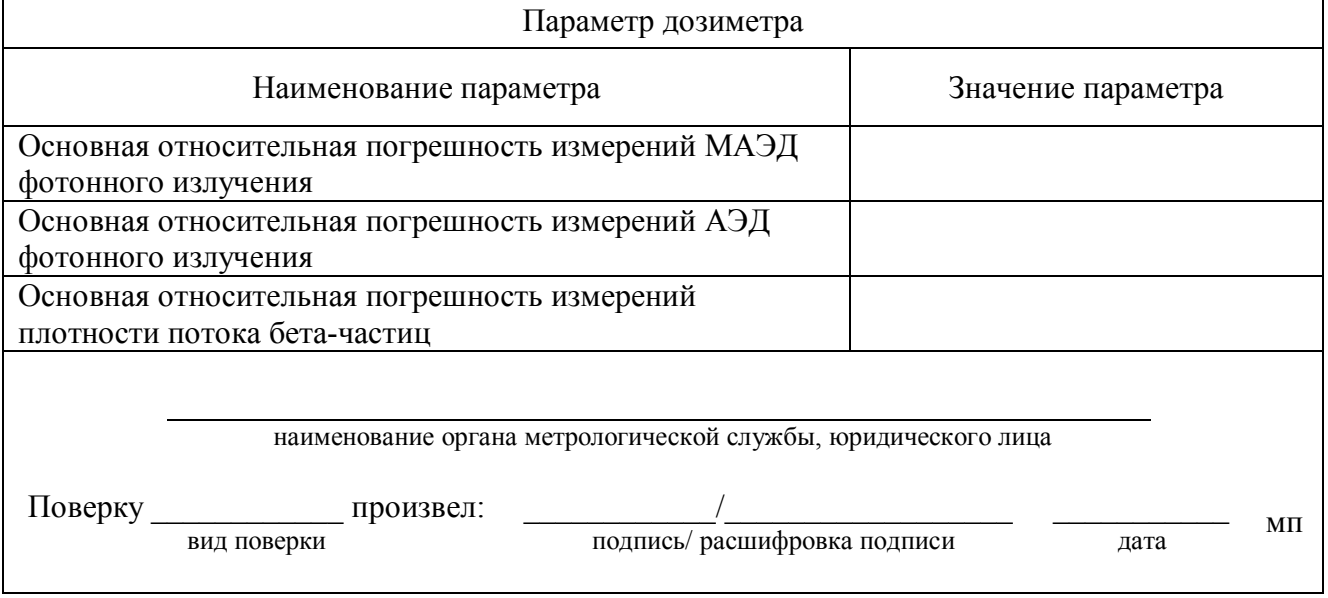

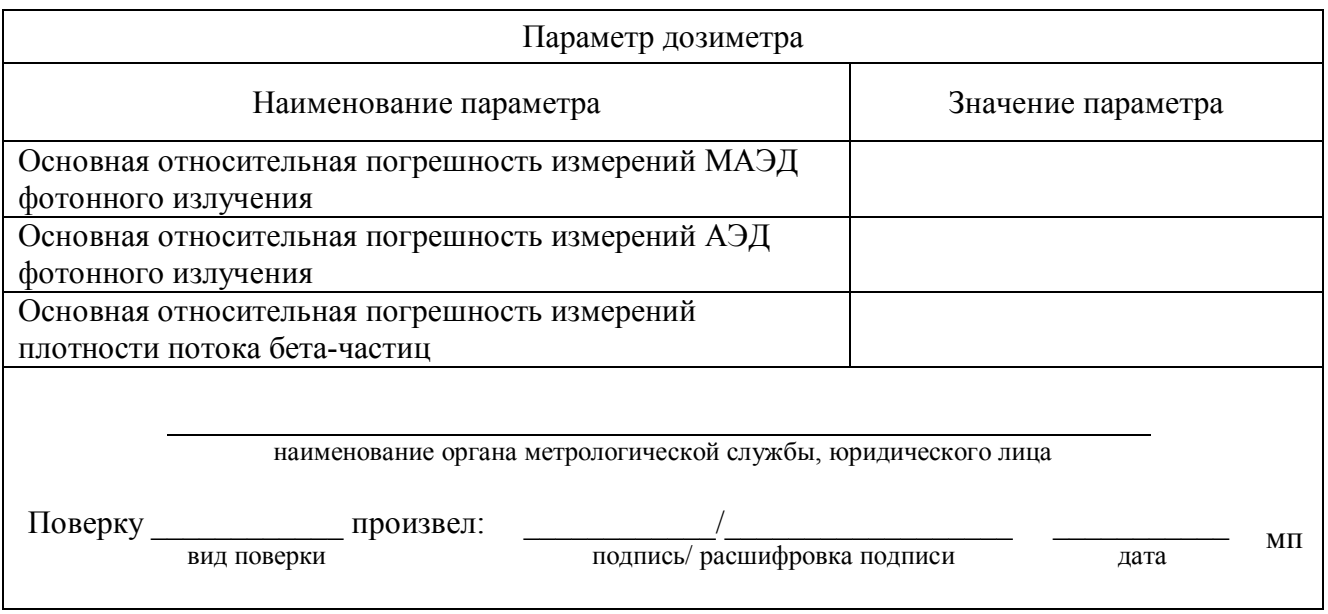

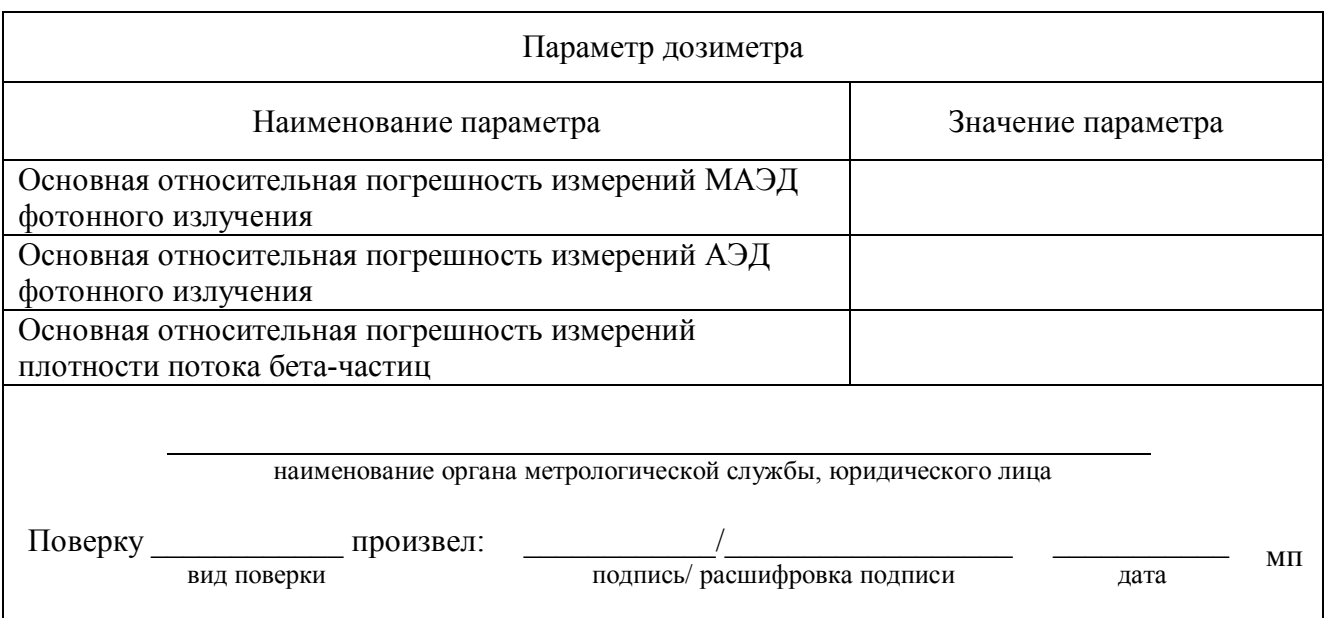

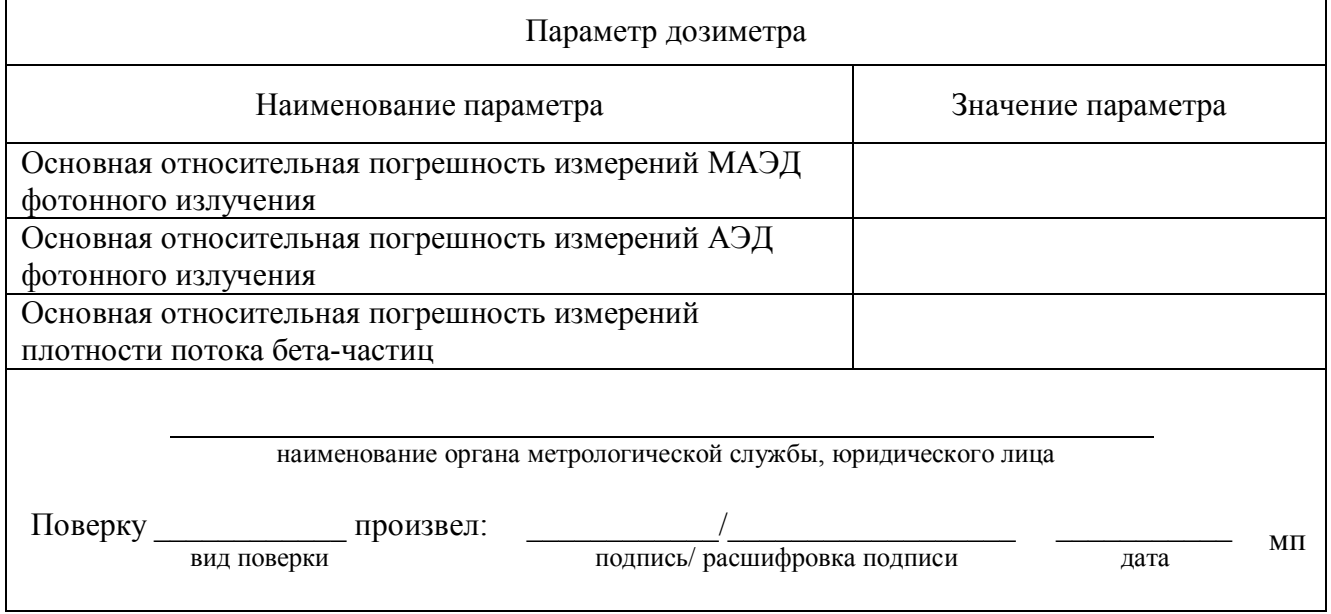

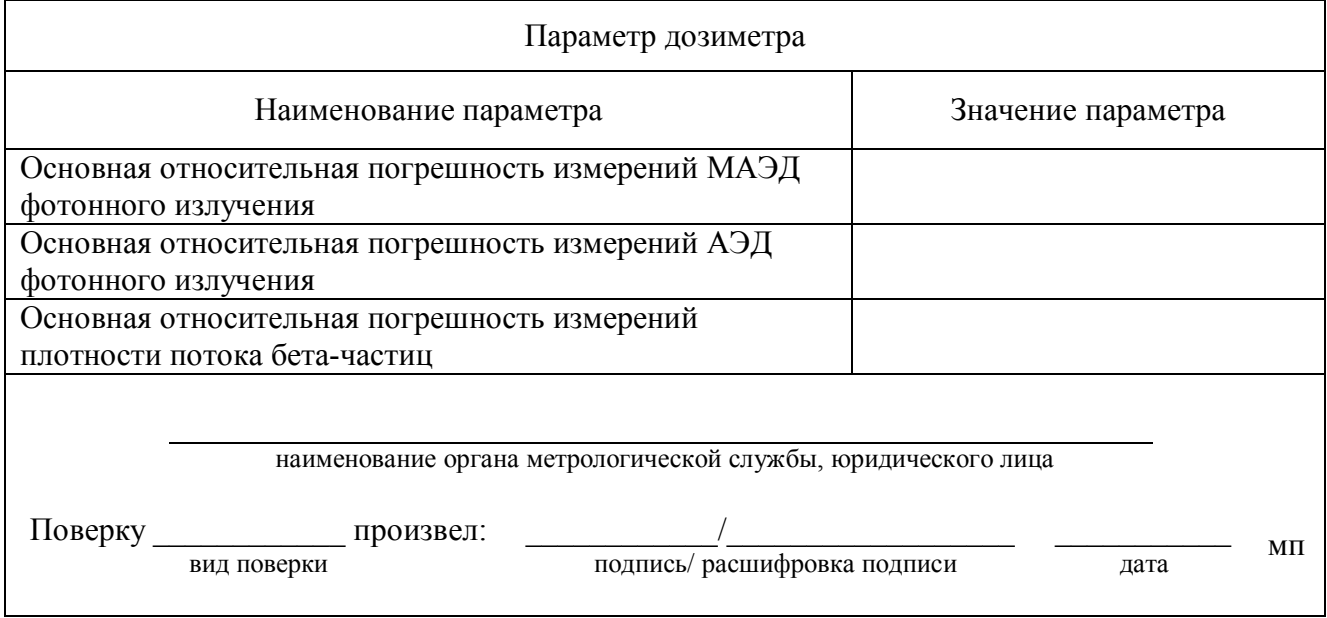

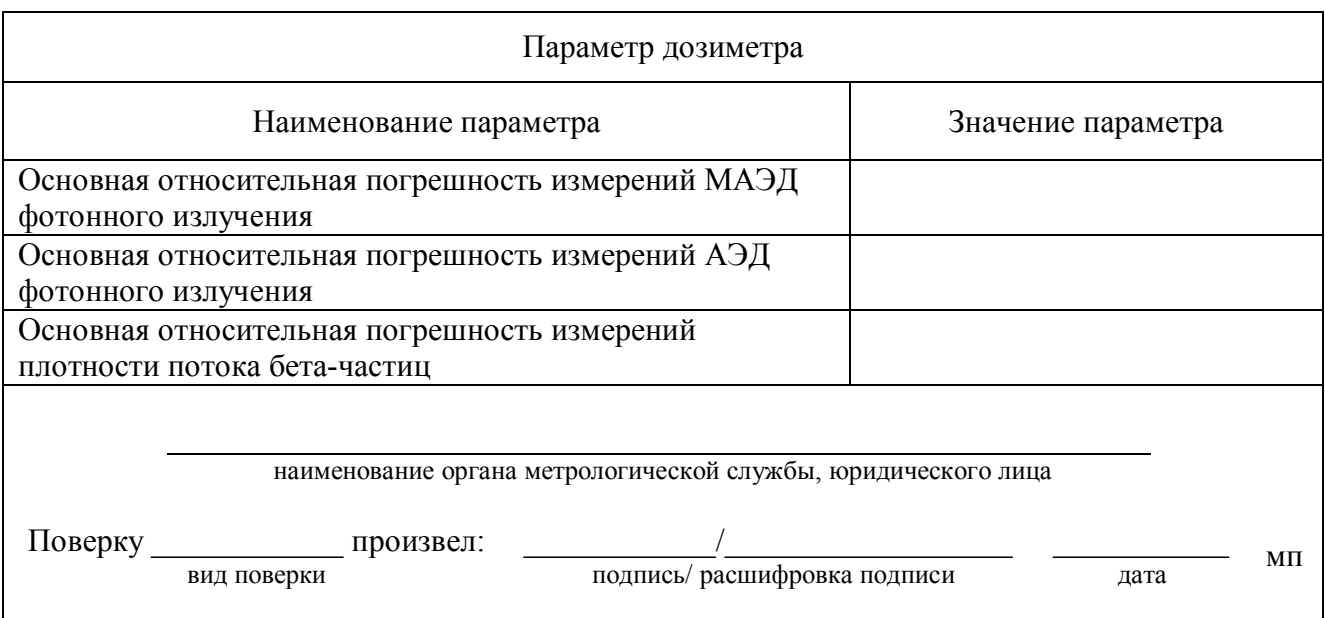

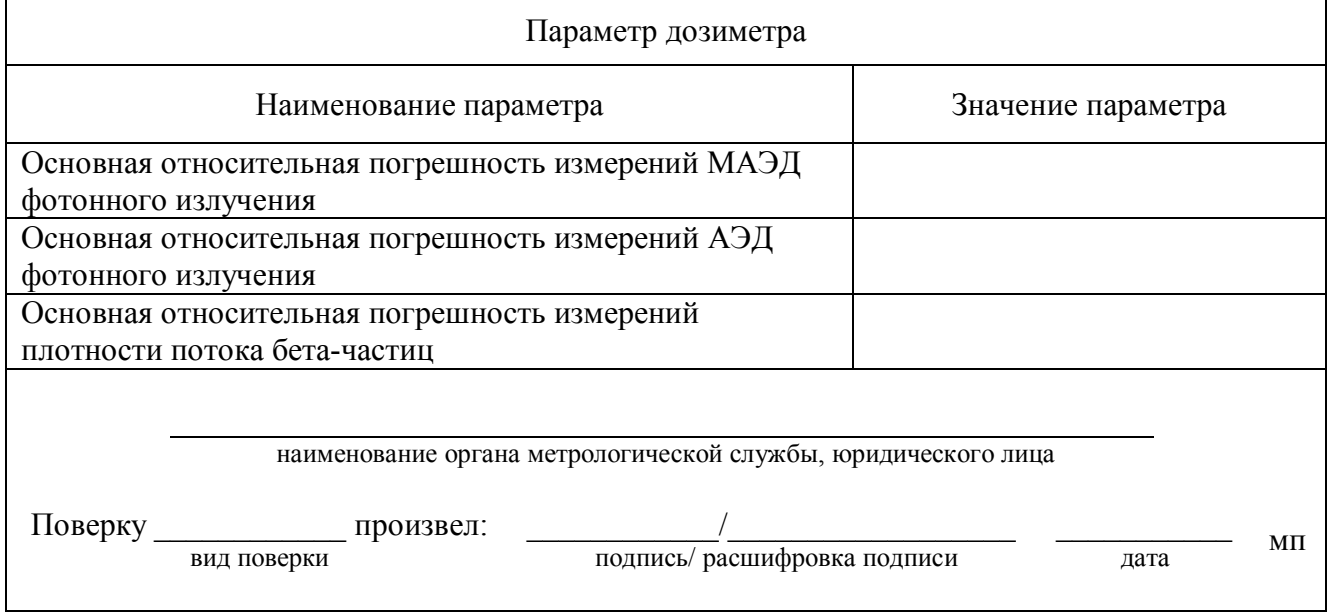

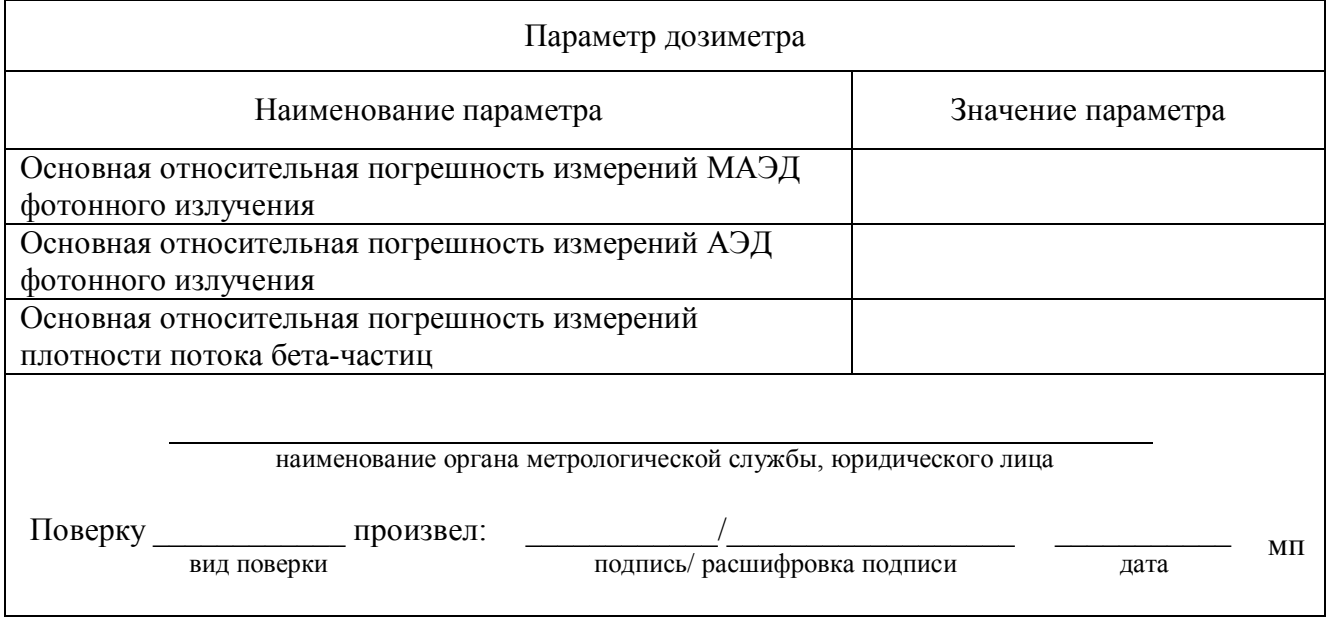

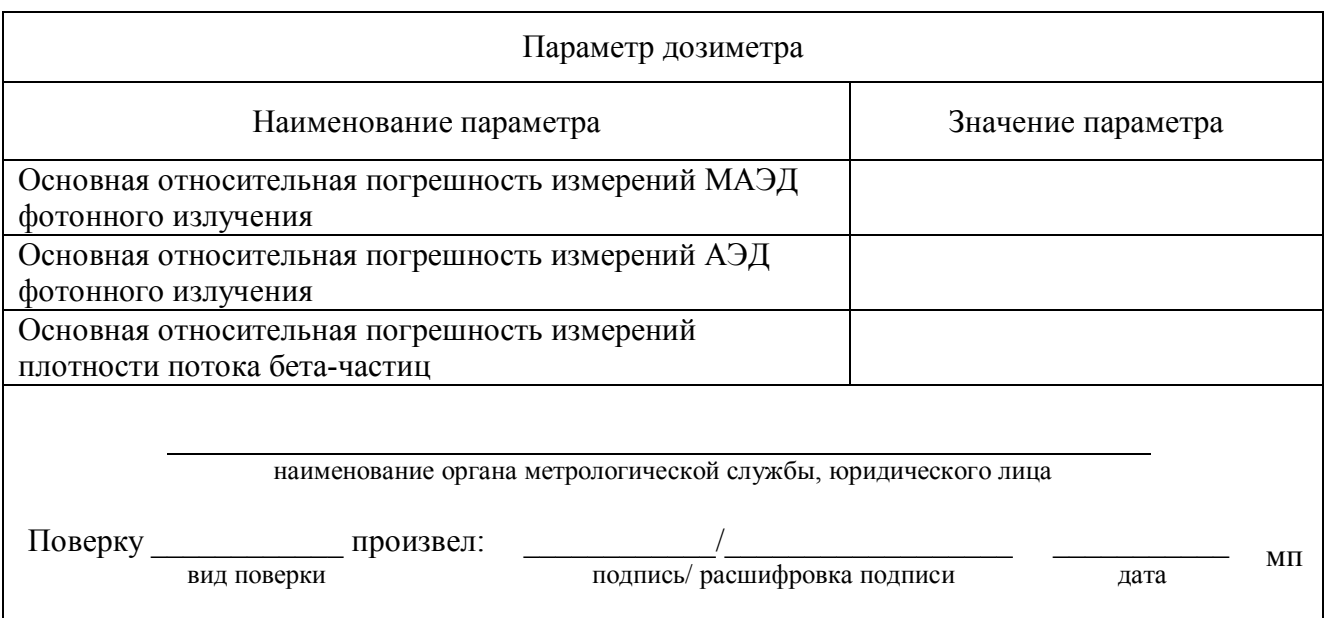

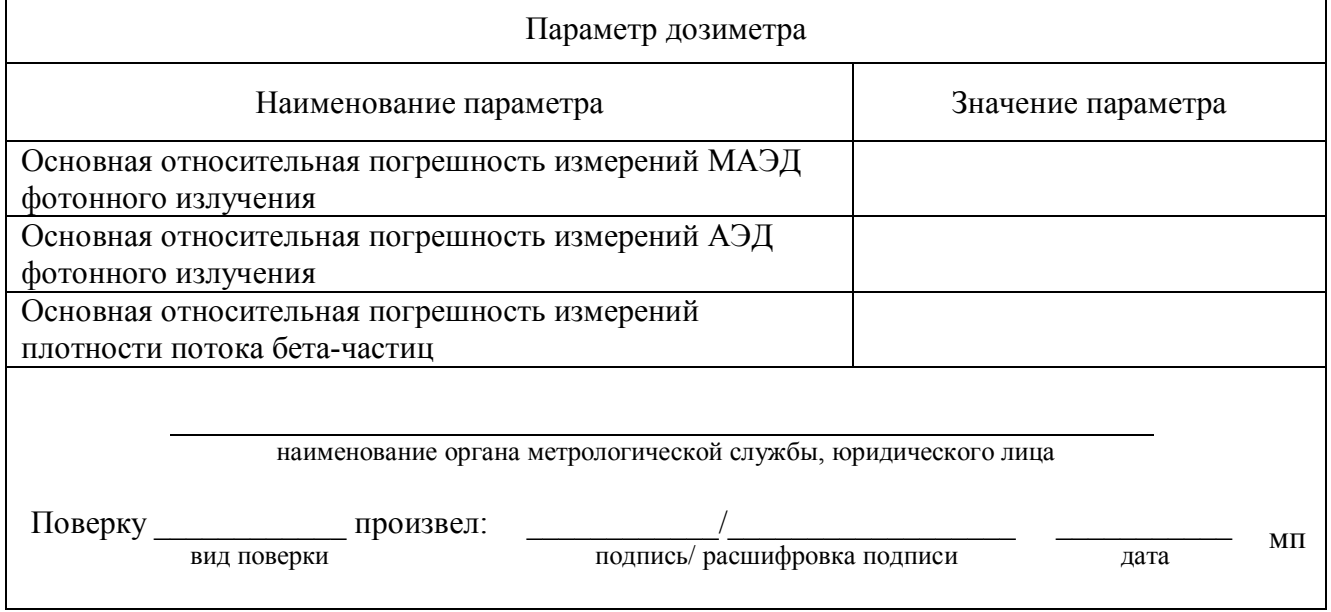

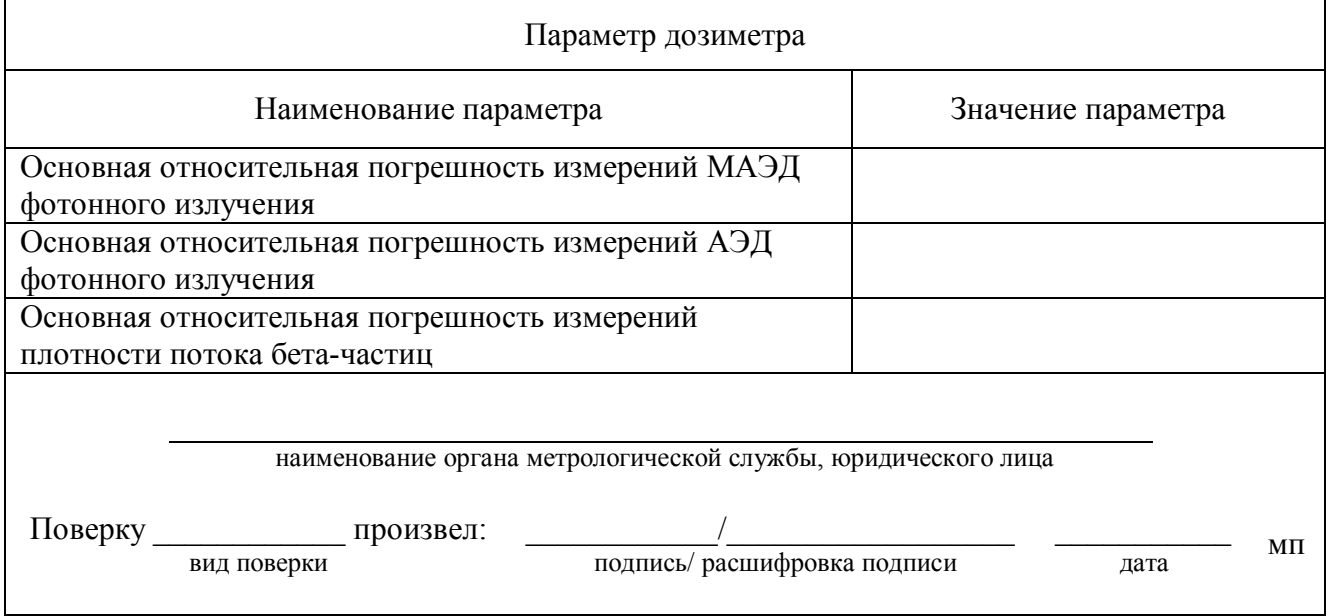

# **6 ТЕКУЩИЙ РЕМОНТ**

6.1 Возможные неисправности дозиметра и способы их устранения указаны в таблице 6.1.

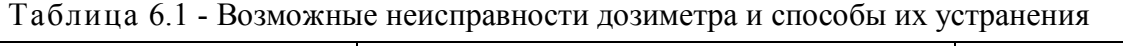

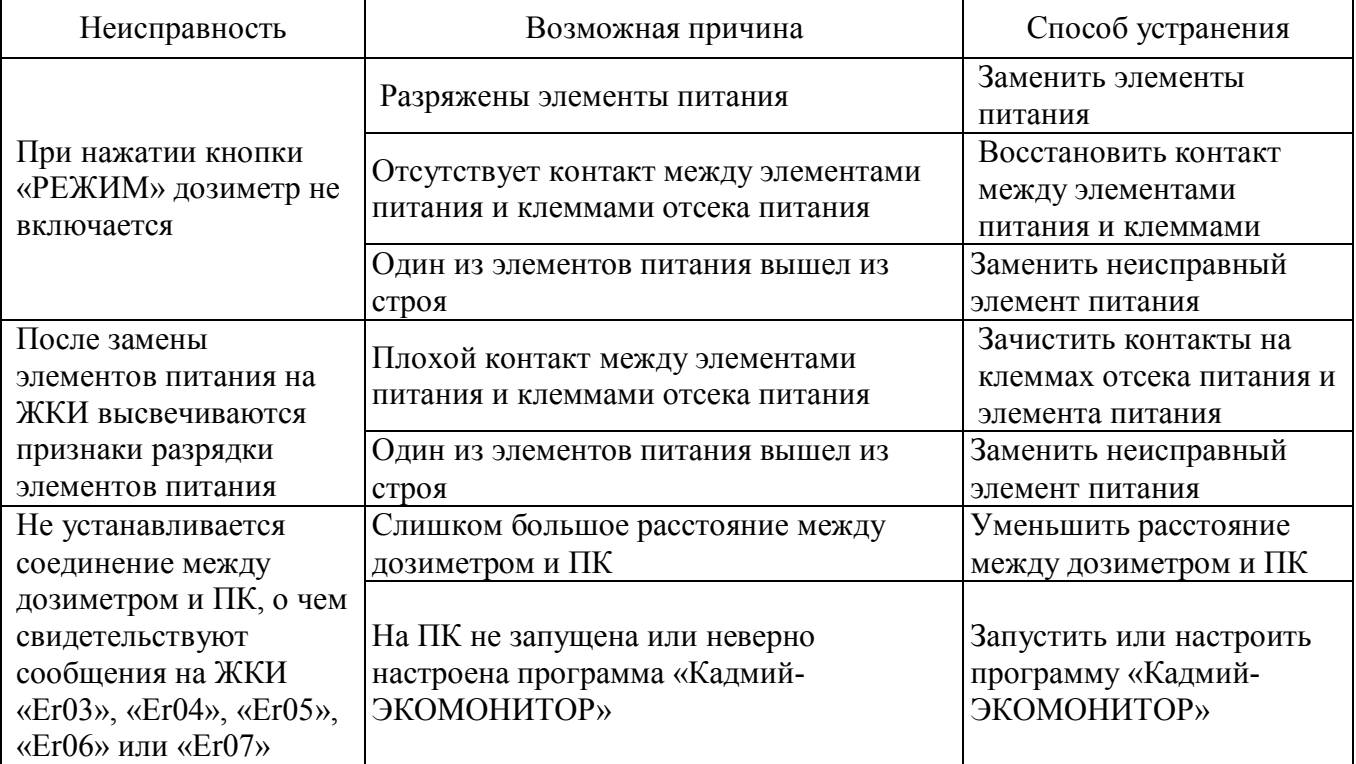

6.2 При невозможности устранения неисправностей приведенных в таблице 6.1 или при возникновении более сложных неисправностей дозиметр подлежит передаче в ремонт в соответствующие ремонтные службы или на предприятие-изготовитель.

# **7 ХРАНЕНИЕ**

7.1 Дозиметр до введения в эксплуатацию следует хранить в отапливаемом и вентилируемом складе:

- в упаковке предприятия-изготовителя при температуре окружающего воздуха от  $+5$  до +40 °С и относительной влажности воздуха до 80 % при +25 °С;

- без упаковки при температуре окружающего воздуха от  $+10$  до  $+35$  °C и относительной влажности воздуха 80 % при +25 °С.

7.2 В помещении для хранения не должно быть пыли, паров кислот и щелочей, агрессивных газов и других вредных примесей, вызывающих коррозию.

Место хранения должно исключать попадание прямого солнечного света на дозиметр.

# **8 ТРАНСПОРТИРОВАНИЕ**

8.1 Дозиметр в упаковке предприятия-изготовителя может транспортироваться всеми видами транспорта на любые расстояния:

- перевозка по железной дороге должна производиться в крытых чистых вагонах;

- при перевозке открытым автотранспортом, ящики с дозиметрами должны быть накрыты водонепроницаемым материалом;

- при перевозке воздушным транспортом ящики с дозиметрами должны быть размещены в герметичном отапливаемом отсеке;

- при перевозке водным и морским транспортом ящики с дозиметрами должны быть размещены в трюме.

8.2 Размещение и крепление ящиков с дозиметрами на транспортных средствах должны обеспечивать устойчивое положение при следовании в пути, отсутствие смещения и ударов друг о друга.

8.3 При погрузке и выгрузке должны соблюдаться требования надписей, указанных на транспортной таре.

8.4 Условия транспортирования:

- температура  $\ldots$   $\ldots$   $\ld$ 

- влажность ………………………………………….....…………....….... до 98 % при 35 °С;

- воздействие ударов со значением пикового ударного ускорения до 98 м·с<sup>-2</sup>, длительность ударного импульса до 16 мс, числом ударов не менее 1000 для каждого направления.

## **9 УТИЛИЗАЦИЯ**

9.1 Специальные требования к утилизации дозиметра не предъявляются.

## **10 КОМПЛЕКТНОСТЬ**

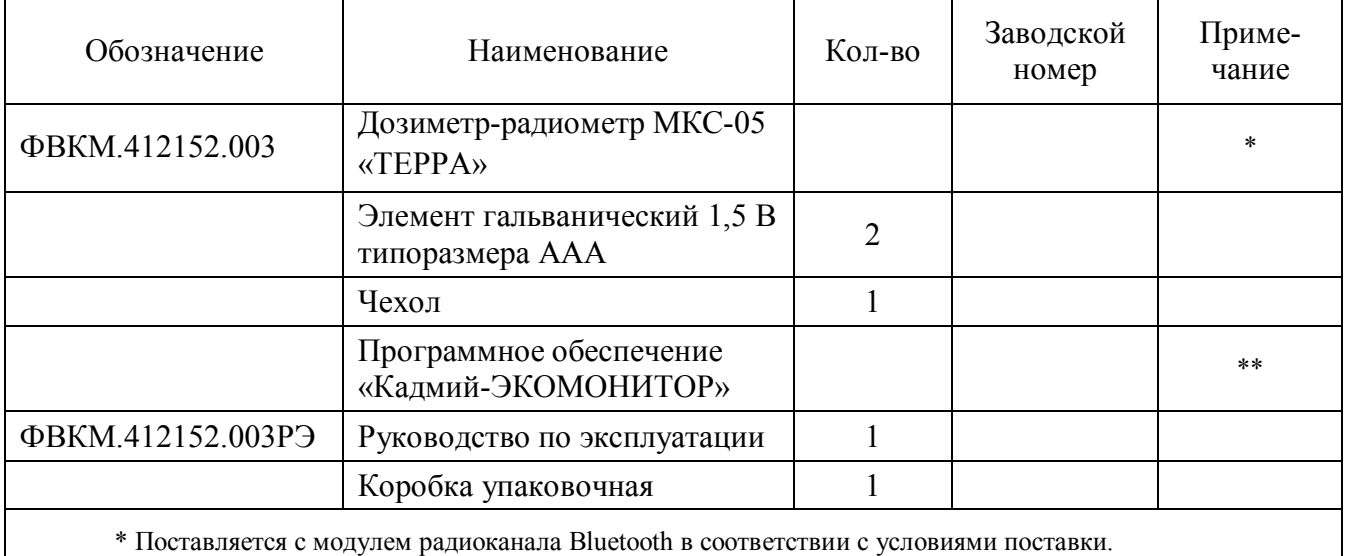

\*\* Поставляется с дозиметрами, оборудованными модулем радиоканала Bluetooth.

# **10 РЕСУРСЫ, СРОКИ СЛУЖБЫ И ХРАНЕНИЯ, ГАРАНТИИ ИЗГОТОВИТЕЛЯ (ПОСТАВЩИКА)**

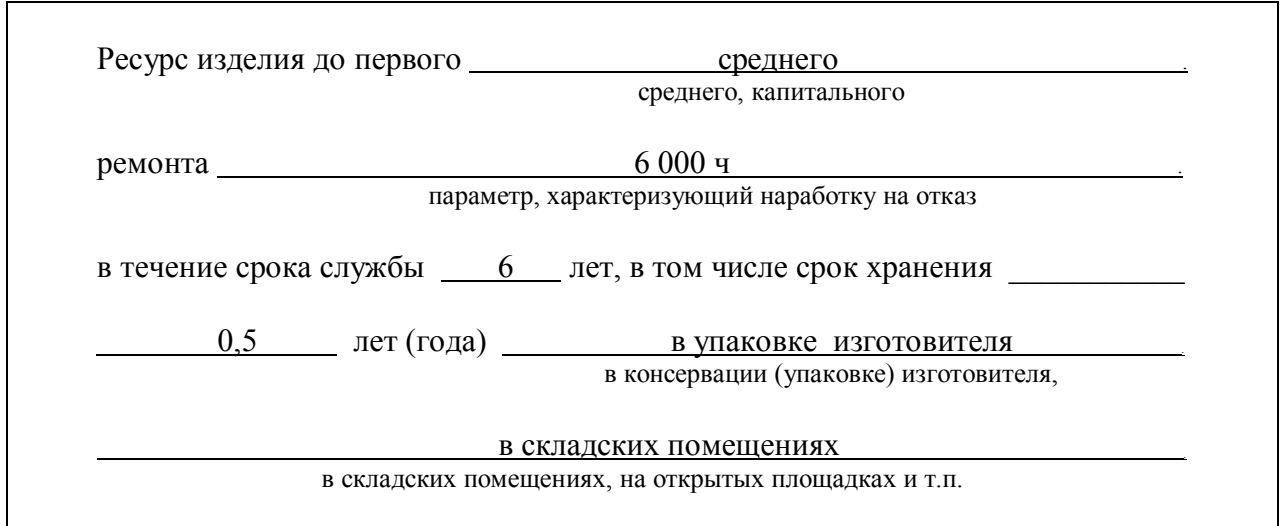

11.1 Предприятие-изготовитель гарантирует соответствие дозиметра требованиям действующей технической документации на него при соблюдении потребителем условий эксплуатации, транспортирования и хранения.

11.2 Гарантийный срок эксплуатации …………………………………………... 12 месяцев с момента ввода дозиметра в эксплуатацию, но не превышает 18 месяцев с момента передачи потребителю, согласно отметке в настоящем руководстве по эксплуатации.

Гарантийный срок хранения ………………………………………………………. 6 месяцев с момента передачи дозиметра потребителю.

11.3 В течение этого периода, предприятие-изготовитель гарантирует соответствие дозиметра основным параметрам и техническим характеристикам, указанным в руководстве по эксплуатации, возможность его использования в соответствии с техническим назначением.

11.4 В случае обнаружения неисправностей, в течение гарантийного срока, предприятиеизготовитель обязуется безвозмездно устранить выявленные недостатки.

11.5 Гарантийный срок эксплуатации продлевается на время, в течение которого дозиметр находился в ремонте и не мог использоваться из-за обнаруженных неисправностей.

11.6 Гарантийный ремонт не производится при небрежном обращении с дозиметром, повреждении корпуса, ЖКИ, отсутствии или нарушении пломб.

Время нахождения дозиметра в гарантийном ремонте и время его доставки в установленный гарантийный срок не включается.

11.7 В случае отказа в работе дозиметра в течение гарантийного срока потребителю следует выслать в адрес предприятия-изготовителя отказавший дозиметр для гарантийного ремонта, руководство по эксплуатации и письменное сообщение с описанием дефекта.

11.8 По истечении гарантийного срока эксплуатации ремонт осуществляется по отдельному договору между потребителем и предприятием-изготовителем или письменной заявке с описанием дефекта.

# **11 СВИДЕТЕЛЬСТВО О ПРИЕМКЕ**

 $\mathbf{r}$ 

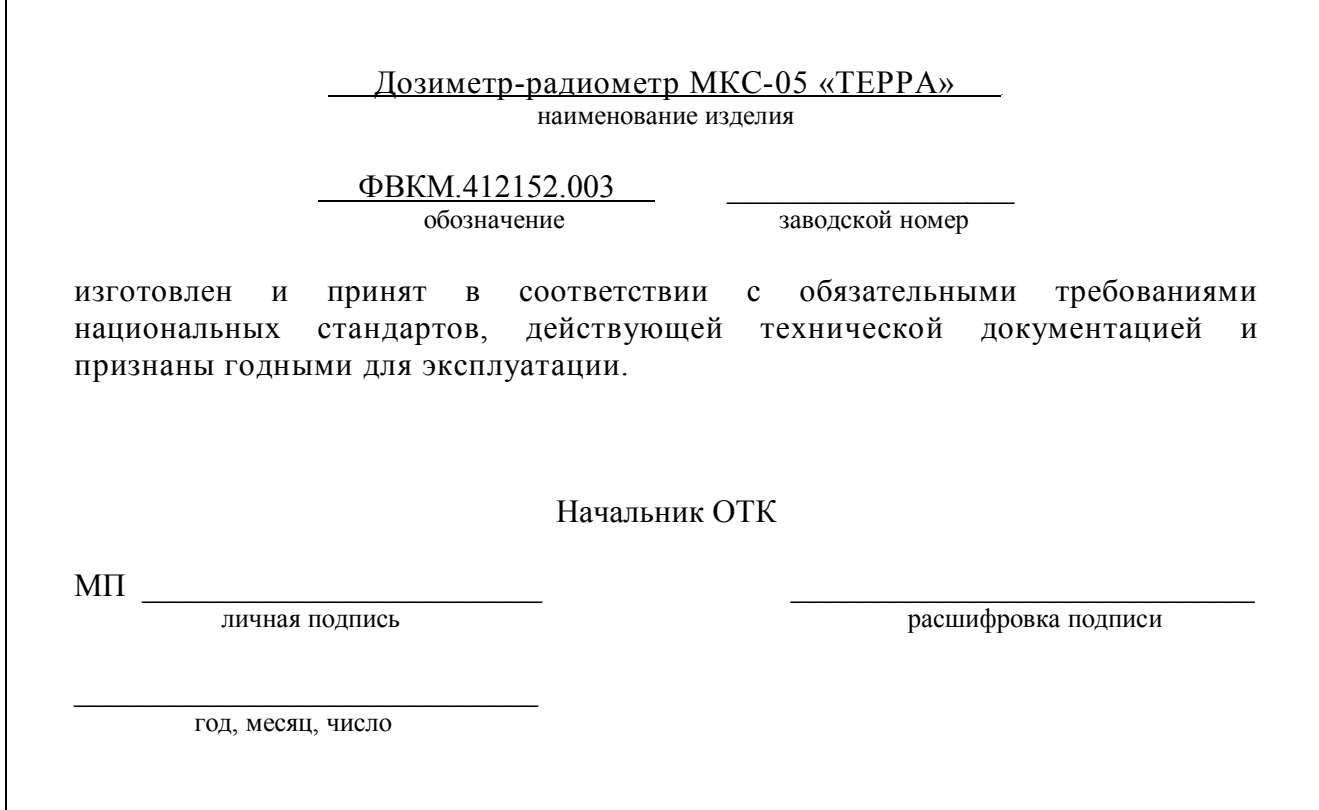

# Приложение А (обязательное)

# **АНИЗОТРОПИЯ ДОЗИМЕТРА**

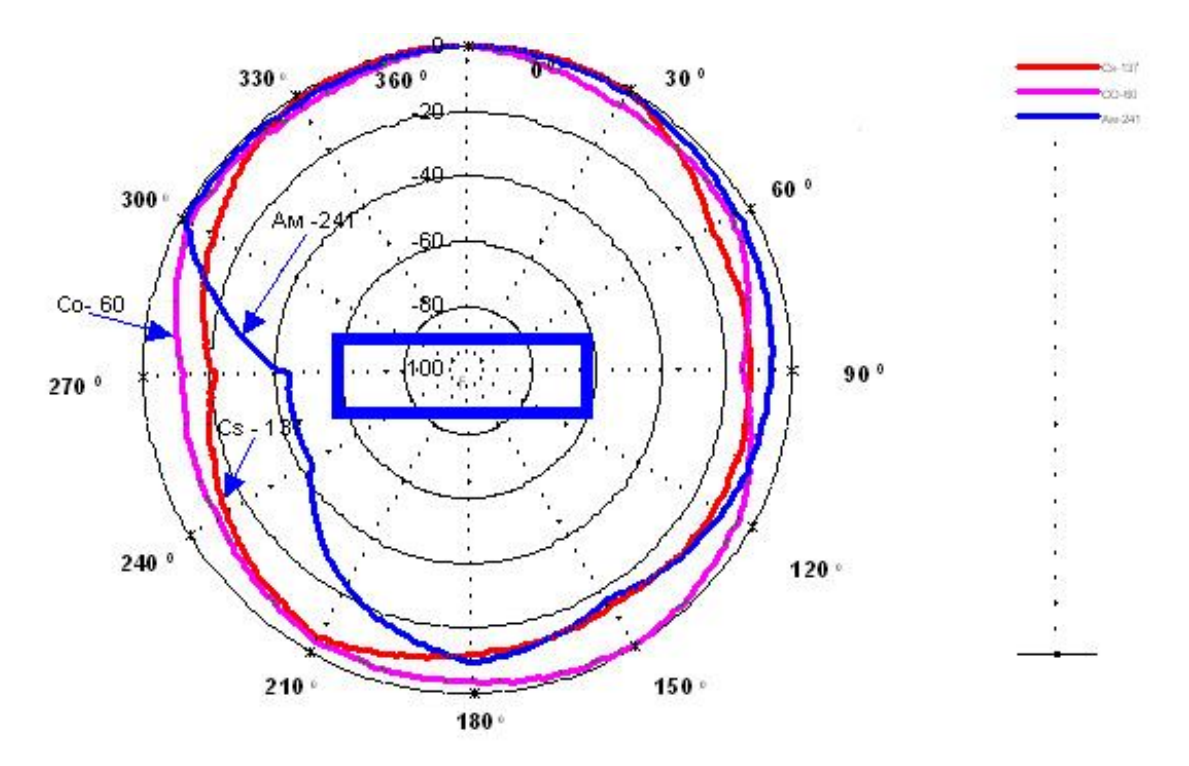

Рисунок А.1 – Анизотропия дозиметра (вертикальная плоскость)

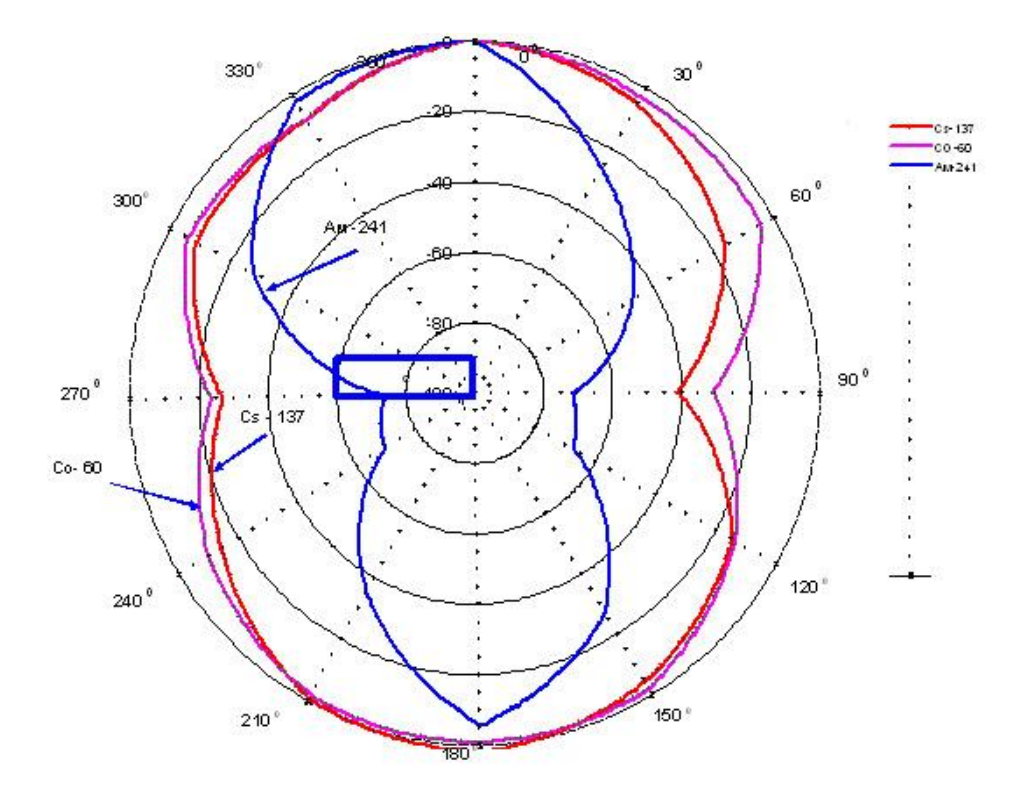

Рисунок А.2 – Анизотропия дозиметра (горизонтальная плоскость)

ФВКМ.412152.003РЭ 45

## Приложение Б (обязательное)

# **ЗАВИСИМОСТЬ ЗАДАННОЙ СТАТИСТИЧЕСКОЙ ПОГРЕШНОСТИ ОТ ИНТЕНСИВНОСТИ ИЗМЕРЯЕМОЙ ВЕЛИЧИНЫ**

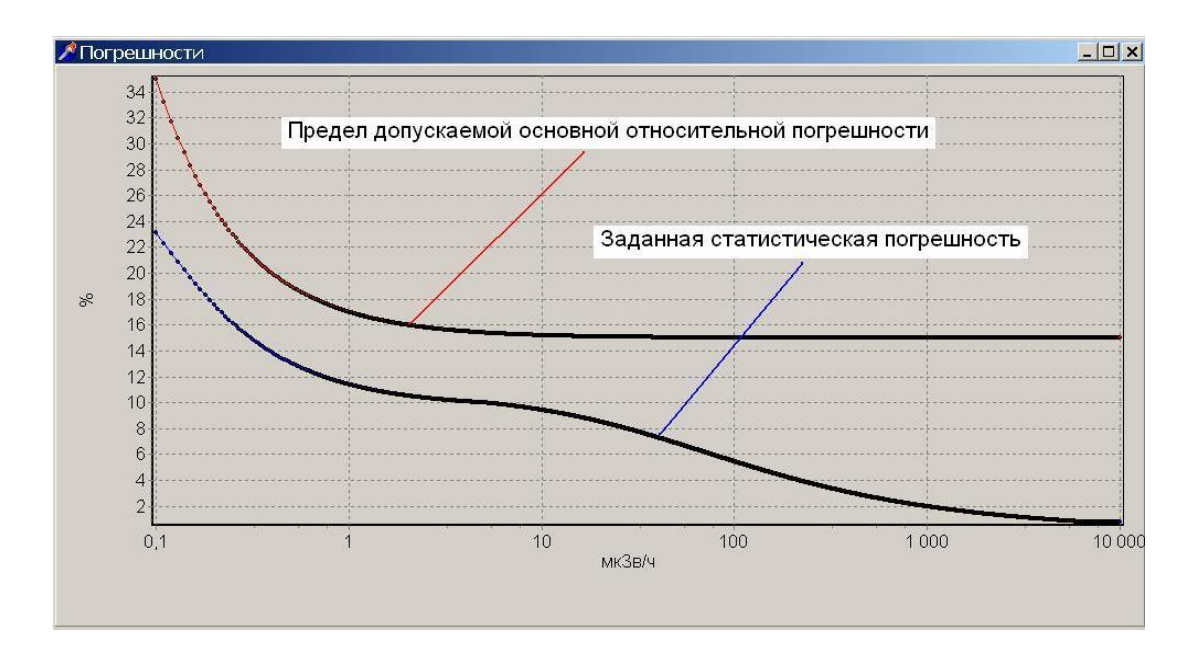

Рисунок Б.1 – Зависимость заданной статистической погрешности от интенсивности МАЭД фотонного излучения

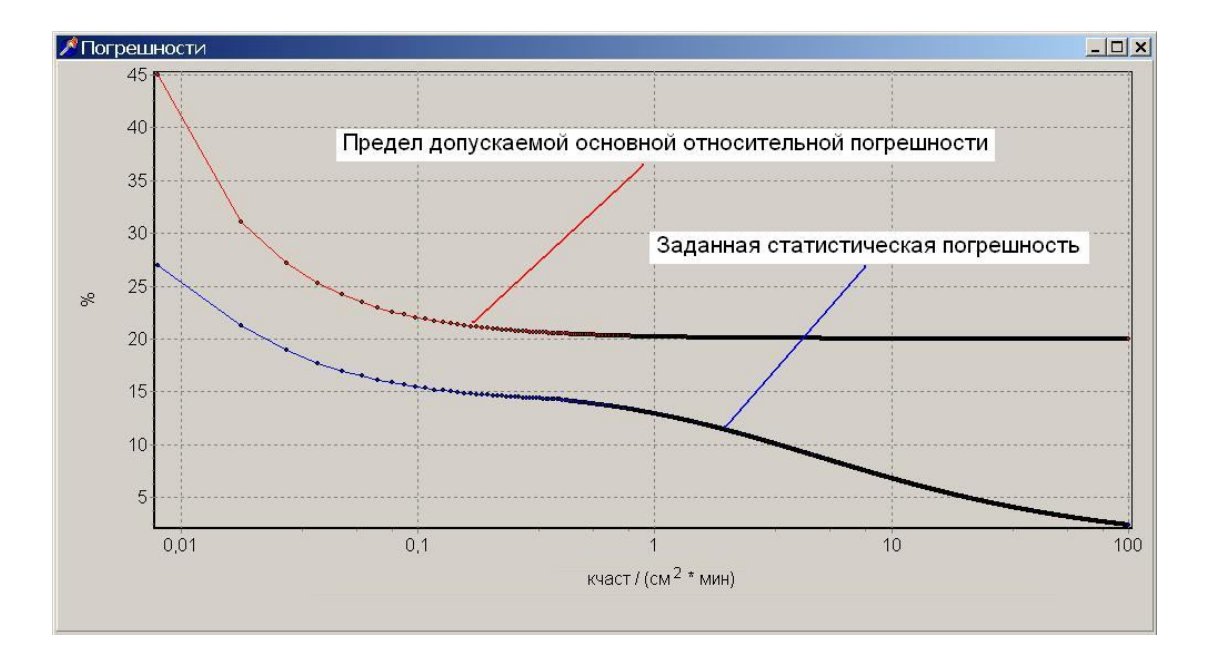

Рисунок Б.2 – Зависимость заданной статистической погрешности от интенсивности плотности потока бета- частиц

Дозиметр-радиометр МКС-05 «ТЕРРА» ФВКМ.412152.003

Заводской номер \_\_\_\_\_\_\_\_\_\_\_\_\_\_\_\_\_\_\_\_\_

Дата изготовления

Дата продажи \_\_\_\_\_\_\_\_\_\_\_\_\_\_\_\_\_\_\_\_\_\_\_\_

Представитель НПП «Доза» \_\_\_\_\_\_\_\_\_\_\_\_\_\_\_\_\_\_

Место печати

### **Адрес предприятия-изготовителя:**

124460, г. Москва, а/я 50, НПП «Доза» тел. +7 (495) 7778485, факс. +7 (495) 7425084 http://www.doza.ru

Дата ввода в эксплуатацию \_\_\_\_\_\_\_\_\_\_\_\_\_\_\_\_\_\_\_\_

Ответственный \_\_\_\_\_\_\_\_\_\_\_\_\_\_\_\_\_\_\_\_\_\_\_\_\_\_\_\_\_\_

Место печати